### Inspiron 14 5000 Series Manual do proprietário

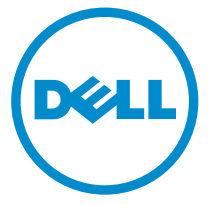

Modelo do computador: Inspiron 5447 Modelo regulamentar: P49G Tipo regulamentar: P49G001

# Notas, avisos e advertências

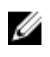

NOTA: Uma NOTA indica informações importantes para melhor utilizar o computador.

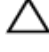

AVISO: Um AVISO indica potenciais danos do hardware ou a perda de dados e explica como evitar o problema.

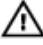

ADVERTÊNCIA: Uma ADVERTÊNCIA indica potenciais danos no equipamento, lesões pessoais ou mesmo morte.

Copyright **©** 2014 Dell Inc. Todos os direitos reservados. Este produto está protegido por leis de copyright e propriedade intelectual dos EUA e internacionais. Dell™ e o logótipo da Dell são marcas comerciais da Dell Inc. nos Estados Unidos e/ou noutras jurisdições. Todas as outras marcas e nomes aqui mencionados podem ser marcas comerciais das respectivas empresas.

2014 - 06

Rev. A01

# Índice

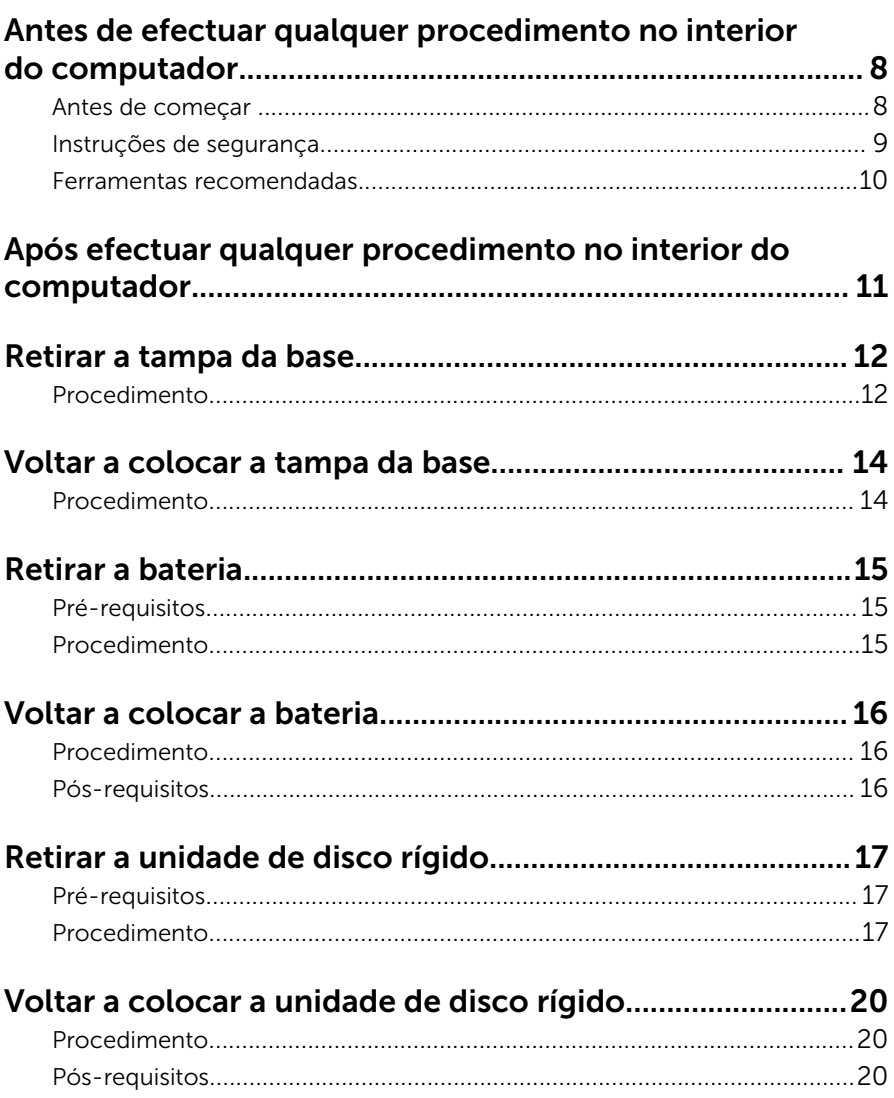

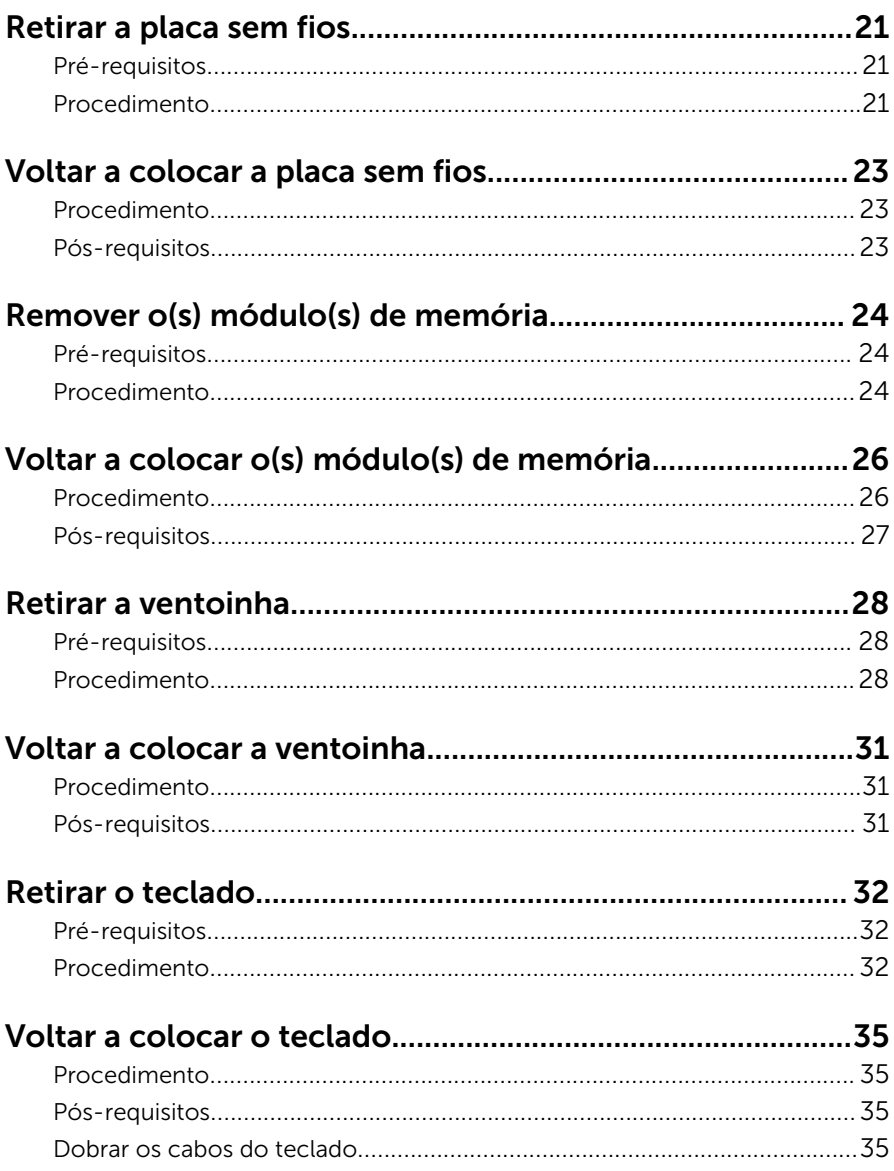

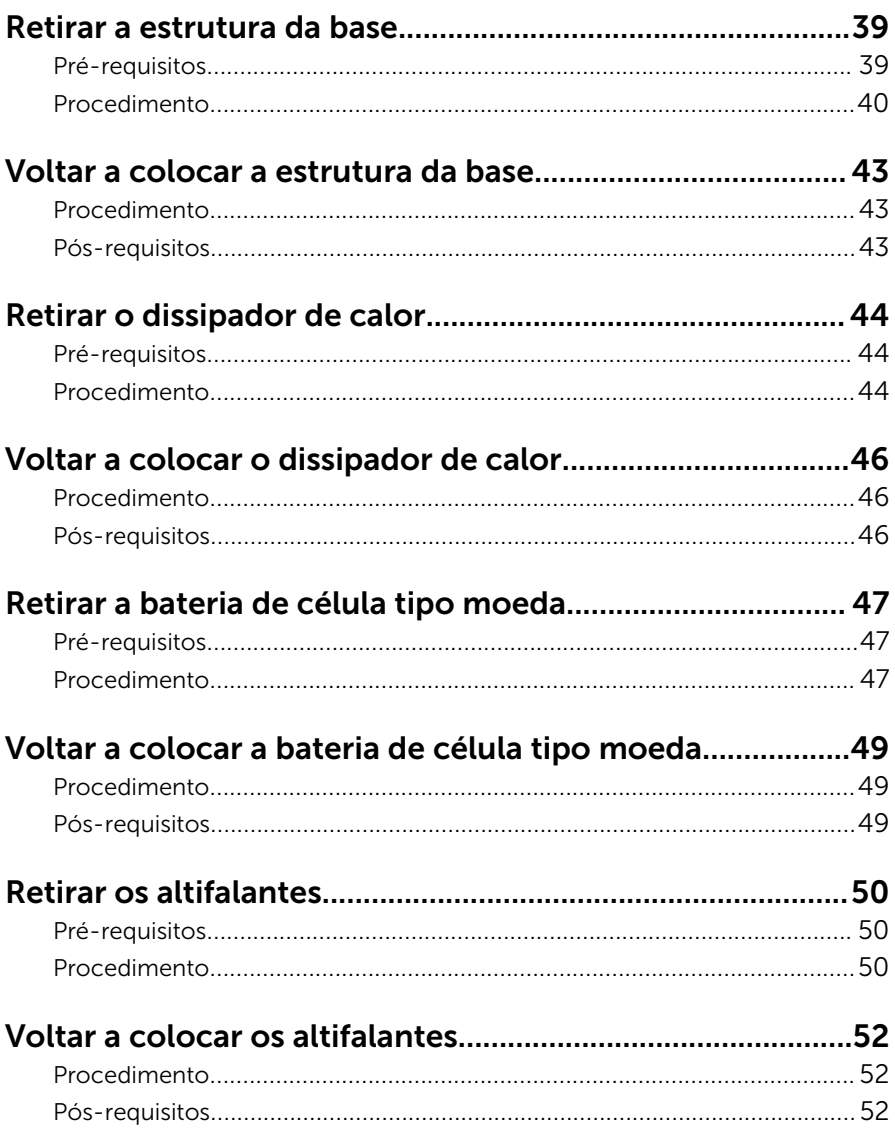

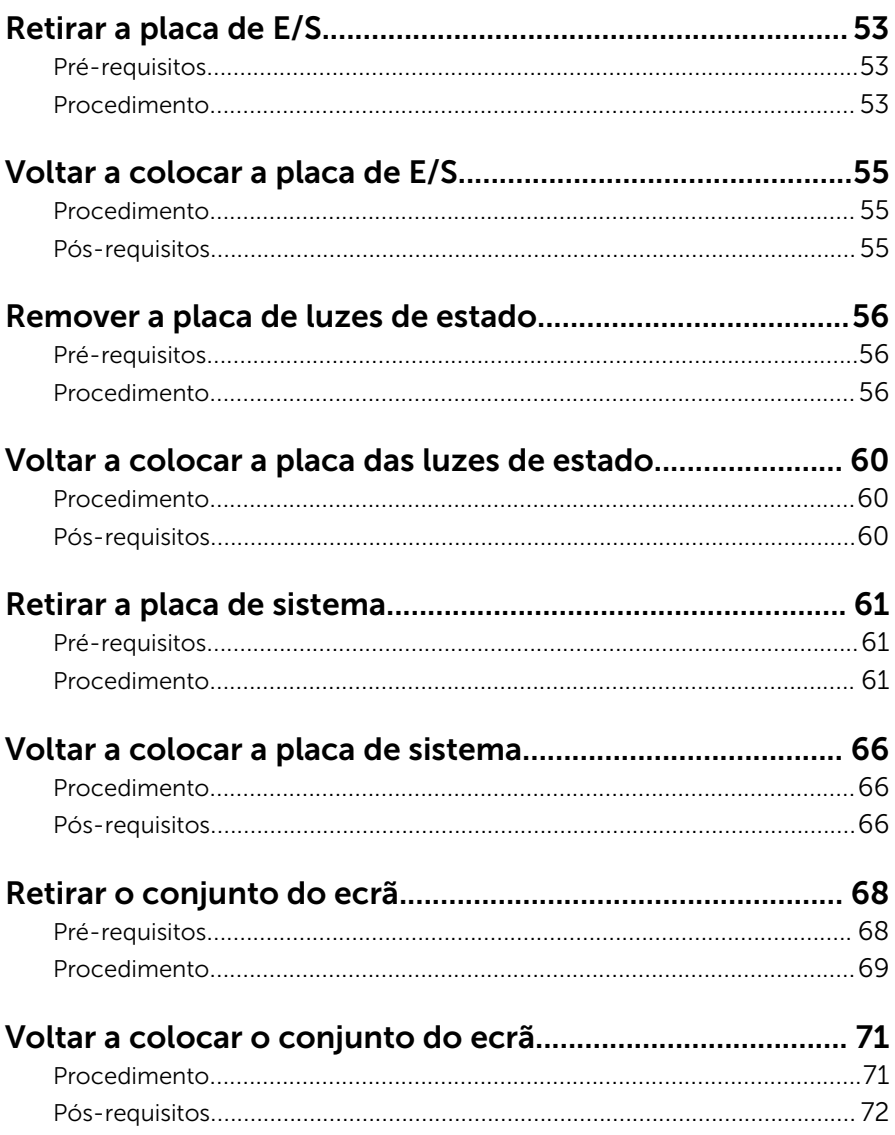

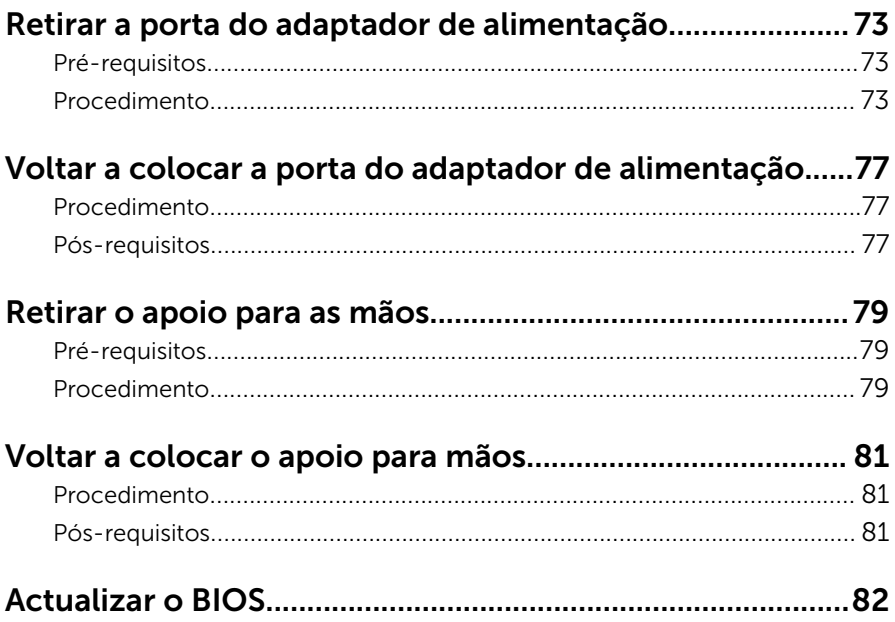

### <span id="page-7-0"></span>Antes de efectuar qualquer procedimento no interior do computador

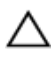

AVISO: Para evitar danos nos componentes e placas, pegue-os pelas extremidades, evitando tocar nos pinos e contactos eléctricos.

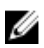

NOTA: As imagens apresentadas neste documento podem não representar exactamente o seu computador, pois dependem da configuração encomendada.

#### Antes de começar

- 1 Guarde e feche todos os ficheiros abertos e saia de todas as aplicações abertas.
- 2 Encerre o computador.
	- Windows 8.1: No ecrã Iniciar, clique ou toque no ícone de alimentação  $\bigcup \rightarrow$  Encerrar.
	- Windows 7: Clique ou toque em Iniciar → Encerrar.

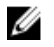

**NOTA:** Caso esteja a utilizar outro sistema operativo, consulte a respectiva documentação para obter as instruções de encerramento.

- **3** Desligue o computador e todos os dispositivos a ele ligados das respectivas tomadas eléctricas.
- 4 Desligue todos os cabos, como cabos de telefone, de rede, etc., do computador.
- 5 Desligue todos os dispositivos e periféricos ligados, como teclado, rato, monitor, etc., do computador.
- 6 Retire todos os cartões multimédia e discos ópticos do computador, se aplicável.
- 7 Depois de desconectar o cabo de alimentação do computador, prima continuamente o botão de alimentação durante cerca de 5 segundos para realizar a descarga eléctrica da placa de sistema.

### <span id="page-8-0"></span>Instruções de segurança

Utilize as directrizes de segurança seguintes para ajudar a proteger o computador de potenciais danos e para ajudar a assegurar a sua segurança pessoal.

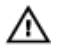

ADVERTÊNCIA: Antes de trabalhar no interior do computador, leia as informações de segurança fornecidas com o mesmo. Para obter informações adicionais sobre as melhores práticas de segurança, consulte a página principal de Conformidade Regulamentar em dell.com/regulatory\_compliance.

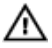

ADVERTÊNCIA: Desconecte a totalidade das fontes de alimentação eléctrica antes de proceder à abertura de tampas ou painéis do computador. Após terminar os trabalhos no interior do computador, apenas conecte a fonte de alimentação eléctrica após ter colocado a totalidade das tampas, painéis e parafusos.

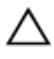

AVISO: Para evitar danos no computador, certifique-se de que a superfície de trabalho é plana e se encontra limpa.

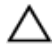

AVISO: Para evitar danos nos componentes e placas, pegue-os pelas extremidades, evitando tocar nos pinos e contactos eléctricos.

AVISO: Apenas um técnico qualificado e especializado tem autorização para retirar a tampa do computador e aceder a quaisquer componentes no interior do mesmo. Consulte as instruções de segurança para obter informações completas sobre precauções de segurança, procedimentos efectuados no interior do computador e protecção contra descargas electrostáticas.

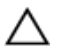

AVISO: Antes de tocar em qualquer parte interior do computador, ligue-se à terra tocando numa superfície metálica não pintada, tal como o metal na parte posterior do computador. Enquanto trabalha, toque periodicamente numa superfície metálica não pintada para dissipar a electricidade estática, uma vez que esta pode danificar os componentes internos.

<span id="page-9-0"></span>AVISO: Quando desligar um cabo, puxe pelo respectivo conector ou pela patilha e não pelo próprio cabo. Alguns dos cabos apresentam conectores com patilhas de bloqueio ou parafusos de orelhas os quais terá de libertar antes de desconectar o cabo. Ao desconectar os cabos, faça-o em alinhamento com a direcção de encaixe, para evitar dobrar os pinos de contacto. Ao conectar os cabos, certifique-se de que os conectores e portas estão correctamente orientados e alinhados.

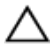

AVISO: Para desligar um cabo de rede, desligue primeiro o cabo do computador e, em seguida, desligue o cabo do dispositivo de rede.

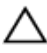

AVISO: Prima e ejecte quaisquer cartões instalados no leitor de cartões multimédia.

#### Ferramentas recomendadas

Os procedimentos descritos neste documento podem requerer as seguintes ferramentas:

- Chave de parafusos Philips
- Instrumento de plástico pontiagudo

### <span id="page-10-0"></span>Após efectuar qualquer procedimento no interior do computador

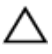

#### AVISO: Deixar parafusos soltos no interior do computador pode danificá-lo gravemente.

- 1 Volte a colocar todos os parafusos e certifique-se de que não existem parafusos soltos no interior do computador.
- 2 Ligue todos os dispositivos externos, periféricos e cabos que tenha retirado antes de trabalhar no computador.
- 3 Volte a colocar todos os cartões de multimédia, discos e outros componentes que tenha retirado antes de trabalhar no computador.
- 4 Ligue o computador e todos os dispositivos anexados às respectivas tomadas eléctricas.
- 5 Lique o computador.

## <span id="page-11-0"></span>Retirar a tampa da base

ADVERTÊNCIA: Antes de trabalhar no interior do computador, leia as informações de segurança que foram fornecidas com o mesmo e siga os passos em [Antes de trabalhar no interior do computador.](#page-7-0) Após trabalhar no interior do computador, siga as instruções em Após [trabalhar no interior do computador.](#page-10-0) Para obter mais informações sobre as melhores práticas de segurança, consulte a página principal da Conformidade Regulatória em dell.com/regulatory\_compliance.

#### Procedimento

- 1 Feche o ecrã e volte o computador ao contrário.
- 2 Retire os parafusos que fixam a tampa da base à estrutura da base.
- **3** Utilizando um objecto de plástico pontiagudo, levante a tampa da base da respectiva estrutura.

Deslize e levante a tampa da base da respectiva estrutura.

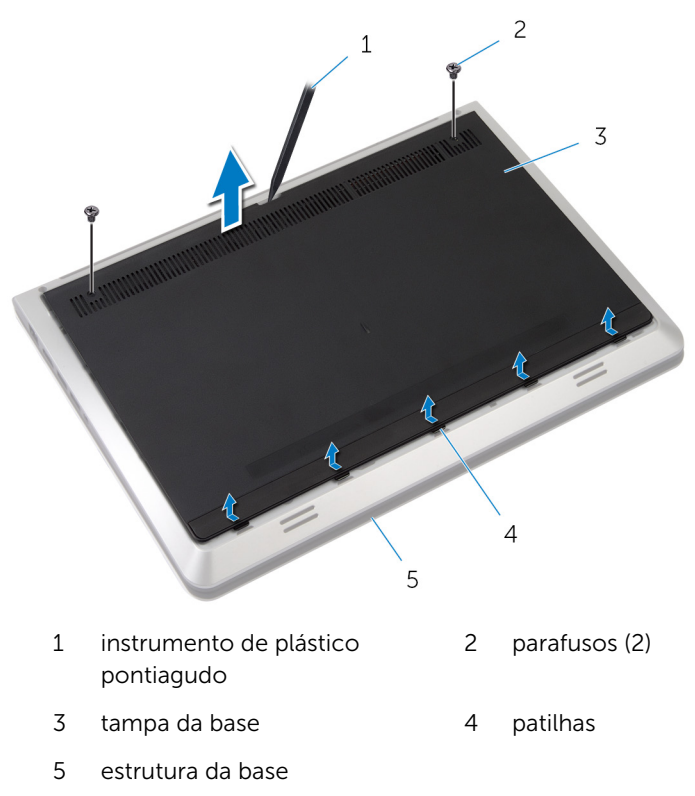

### <span id="page-13-0"></span>Voltar a colocar a tampa da base

ADVERTÊNCIA: Antes de trabalhar no interior do computador, leia as informações de segurança que foram fornecidas com o mesmo e siga os passos em [Antes de trabalhar no interior do computador.](#page-7-0) Após trabalhar no interior do computador, siga as instruções em Após [trabalhar no interior do computador.](#page-10-0) Para obter mais informações sobre as melhores práticas de segurança, consulte a página principal da Conformidade Regulatória em dell.com/regulatory\_compliance.

#### Procedimento

- 1 Deslize as patilhas na tampa da base para os encaixes na base do computador.
- 2 Prima a tampa da base para encaixá-la no lugar.
- 3 Volte a colocar os parafusos que fixam a tampa da base à estrutura da base.

# <span id="page-14-0"></span>Retirar a bateria

ADVERTÊNCIA: Antes de trabalhar no interior do computador, leia as informações de segurança que foram fornecidas com o mesmo e siga os passos em [Antes de trabalhar no interior do computador.](#page-7-0) Após trabalhar no interior do computador, siga as instruções em Após [trabalhar no interior do computador.](#page-10-0) Para obter mais informações sobre as melhores práticas de segurança, consulte a página principal da Conformidade Regulatória em dell.com/regulatory\_compliance.

#### Pré-requisitos

Retire a [tampa da base](#page-11-0).

#### Procedimento

- 1 Retire os parafusos que fixam a bateria à estrutura da base.
- 2 Levante a bateria e retire-a da estrutura da base.

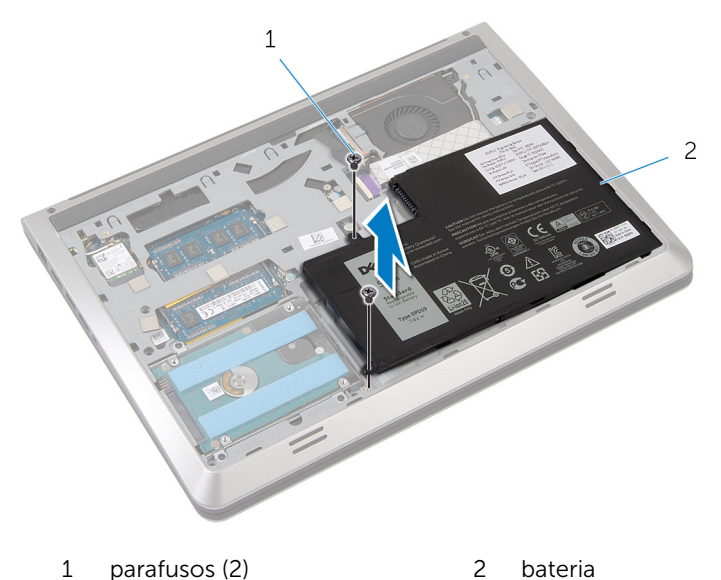

3 Vire o computador para cima, abra o ecrã e prima o botão de alimentação durante cinco segundos para ligar a placa de sistema à terra.

# <span id="page-15-0"></span>Voltar a colocar a bateria

ADVERTÊNCIA: Antes de trabalhar no interior do computador, leia as informações de segurança que foram fornecidas com o mesmo e siga os passos em [Antes de trabalhar no interior do computador.](#page-7-0) Após trabalhar no interior do computador, siga as instruções em Após [trabalhar no interior do computador.](#page-10-0) Para obter mais informações sobre as melhores práticas de segurança, consulte a página principal da Conformidade Regulatória em dell.com/regulatory\_compliance.

#### Procedimento

- 1 Alinhe os orifícios dos parafusos na bateria com os orifícios na estrutura da base e prima a bateria para ligá-la no conector da bateria.
- 2 Volte a colocar os parafusos que fixam a bateria à estrutura da base.

#### Pós-requisitos

Volte a colocar a [tampa da base](#page-13-0).

### <span id="page-16-0"></span>Retirar a unidade de disco rígido

ADVERTÊNCIA: Antes de trabalhar no interior do computador, leia as informações de segurança que foram fornecidas com o mesmo e siga os passos em [Antes de trabalhar no interior do computador.](#page-7-0) Após trabalhar no interior do computador, siga as instruções em Após [trabalhar no interior do computador.](#page-10-0) Para obter mais informações sobre as melhores práticas de segurança, consulte a página principal da Conformidade Regulatória em dell.com/regulatory\_compliance.

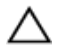

AVISO: As unidades de disco rígido são frágeis. Tenha muito cuidado quando manusear a unidade de disco rígido.

AVISO: Para evitar perda de dados, não retire a unidade de disco rígido enquanto o computador estiver em estado de suspensão ou ligado.

#### Pré-requisitos

- 1 Retire a [tampa da base](#page-11-0).
- 2 Retire a [bateria](#page-14-0).

#### Procedimento

1 Retire os parafusos que fixam o conjunto da unidade de disco rígido à estrutura da base.

2 Levante cuidadosamente o conjunto da unidade de disco rígido da estrutura da base e desligue o cabo da unidade de disco rígido da respectiva unidade.

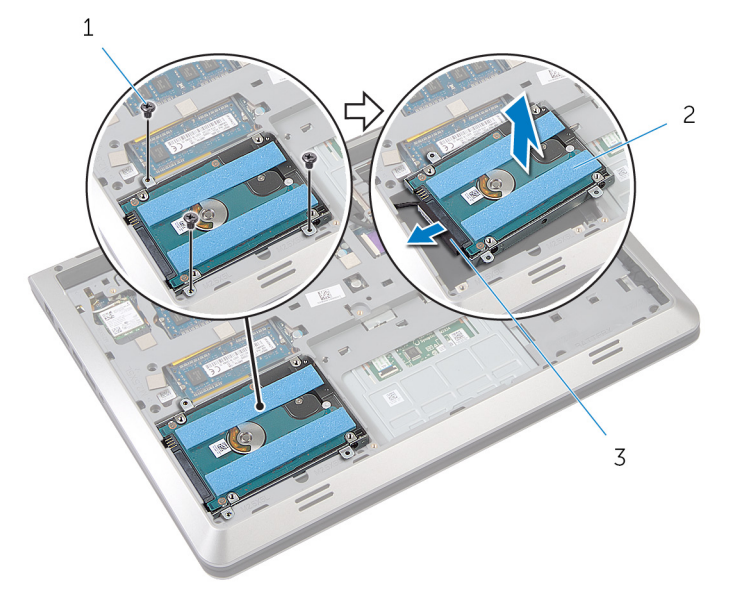

- 1 parafusos (3) 2 unidade de disco rígido
- 3 cabo da unidade de disco rígido
- 3 Retire os parafusos que fixam o suporte da unidade de disco rígido à unidade.

Levante o suporte da unidade de disco rígido da respectiva unidade.

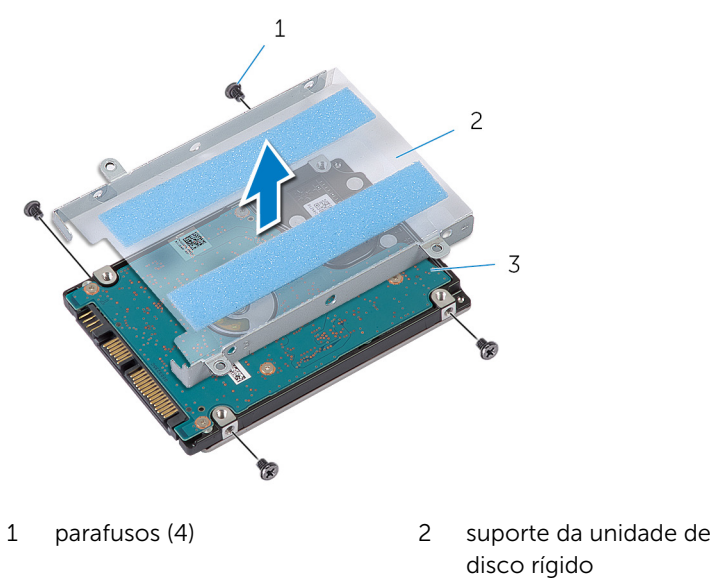

unidade de disco rígido

### <span id="page-19-0"></span>Voltar a colocar a unidade de disco rígido

A ADVERTÊNCIA: Antes de trabalhar no interior do computador, leia as informações de segurança que foram fornecidas com o mesmo e siga os passos em [Antes de trabalhar no interior do computador.](#page-7-0) Após trabalhar no interior do computador, siga as instruções em Após [trabalhar no interior do computador.](#page-10-0) Para obter mais informações sobre as melhores práticas de segurança, consulte a página principal da Conformidade Regulatória em dell.com/regulatory\_compliance.

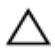

AVISO: As unidades de disco rígido são frágeis. Tenha muito cuidado quando manusear a unidade de disco rígido.

#### Procedimento

- 1 Coloque o suporte da unidade de disco rígido na unidade.
- 2 Alinhe os orifícios dos parafusos do suporte da unidade de disco rígido com os orifícios dos parafusos na unidade.
- 3 Volte a colocar os parafusos que fixam o suporte da unidade de disco rígido à respectiva unidade.
- 4 Ligue o cabo da unidade de disco rígido à unidade.
- 5 Coloque o conjunto da unidade de disco rígido na estrutura da base e alinhe os orifícios dos parafusos no conjunto da unidade de disco rígido com os orifícios dos parafusos na estrutura.
- 6 Volte a colocar os parafusos que fixam o conjunto da unidade de disco rígido à estrutura da base.

#### Pós-requisitos

- 1 Volte a colocar a [bateria.](#page-15-0)
- 2 Volte a colocar a [tampa da base](#page-13-0).

# <span id="page-20-0"></span>Retirar a placa sem fios

ADVERTÊNCIA: Antes de trabalhar no interior do computador, leia as informações de segurança que foram fornecidas com o mesmo e siga os passos em [Antes de trabalhar no interior do computador.](#page-7-0) Após trabalhar no interior do computador, siga as instruções em [Após](#page-10-0)  [trabalhar no interior do computador.](#page-10-0) Para obter mais informações sobre as melhores práticas de segurança, consulte a página principal da Conformidade Regulatória em dell.com/regulatory\_compliance.

#### Pré-requisitos

- 1 Retire a [tampa da base](#page-11-0).
- 2 Retire a [bateria](#page-14-0).

#### Procedimento

- **1** Desligue os cabos da antena da placa sem fios.
- 2 Retire o parafuso que fixa a placa sem fios à placa de sistema.

Levante e deslize a placa sem fios da respectiva ranhura.

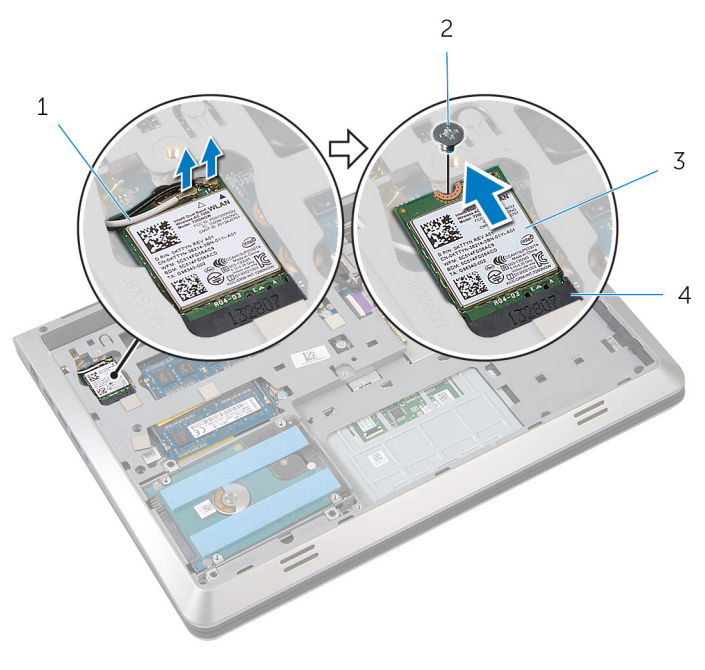

- 1 cabos de antena (2) 2 parafuso
- 
- 
- placa sem fios 4 ranhura da placa sem fios

### <span id="page-22-0"></span>Voltar a colocar a placa sem fios

ADVERTÊNCIA: Antes de trabalhar no interior do computador, leia as informações de segurança que foram fornecidas com o mesmo e siga os passos em [Antes de trabalhar no interior do computador.](#page-7-0) Após trabalhar no interior do computador, siga as instruções em Após [trabalhar no interior do computador.](#page-10-0) Para obter mais informações sobre as melhores práticas de segurança, consulte a página principal da Conformidade Regulatória em dell.com/regulatory\_compliance.

#### Procedimento

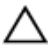

AVISO: Para evitar causar danos na placa sem fios, não coloque cabos sob a mesma.

- 1 Alinhe o encaixe na placa sem fios com a patilha no encaixe da placa e deslize-a para o encaixe.
- 2 Alinhe o orifício do parafuso da placa sem fios com o orifício na placa de sistema.
- **3** Volte a colocar o parafuso que fixa a placa sem fios à placa de sistema.
- 4 Lique os cabos da antena à placa sem fios.

A tabela seguinte apresenta o esquema de cores dos cabos de antena para a placa sem fios suportada pelo computador.

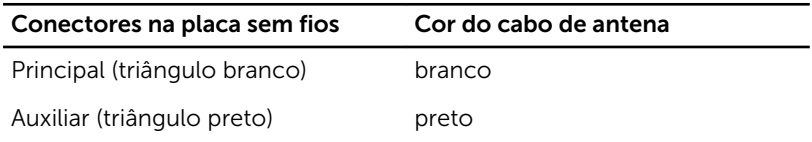

#### Pós-requisitos

- 1 Volte a colocar a [bateria.](#page-15-0)
- 2 Volte a colocar a [tampa da base](#page-13-0).

### <span id="page-23-0"></span>Remover o(s) módulo(s) de memória

A ADVERTÊNCIA: Antes de trabalhar no interior do computador, leia as informações de segurança que foram fornecidas com o mesmo e siga os passos em [Antes de trabalhar no interior do computador.](#page-7-0) Após trabalhar no interior do computador, siga as instruções em Após [trabalhar no interior do computador.](#page-10-0) Para obter mais informações sobre as melhores práticas de segurança, consulte a página principal da Conformidade Regulatória em dell.com/regulatory\_compliance.

#### Pré-requisitos

- 1 Retire a [tampa da base](#page-11-0).
- 2 Retire a [bateria](#page-14-0).

#### Procedimento

1 Utilize as pontas dos dedos para abrir cuidadosamente os ganchos de fixação em cada uma das extremidades do encaixe do módulo de memória até que ele fique visível.

2 Deslize e retire o módulo de memória da respectiva ranhura.

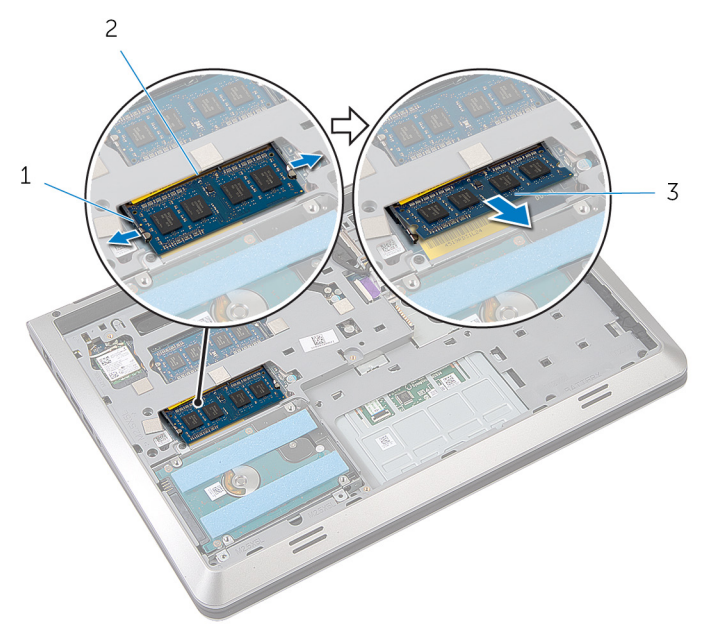

- 
- 1 ganchos de fixação (2) 2 encaixe do módulo de memória
- 3 módulo de memória

### <span id="page-25-0"></span>Voltar a colocar o(s) módulo(s) de memória

ADVERTÊNCIA: Antes de trabalhar no interior do computador, leia as informações de segurança que foram fornecidas com o mesmo e siga os passos em [Antes de trabalhar no interior do computador.](#page-7-0) Após trabalhar no interior do computador, siga as instruções em Após [trabalhar no interior do computador.](#page-10-0) Para obter mais informações sobre as melhores práticas de segurança, consulte a página principal da Conformidade Regulatória em dell.com/regulatory\_compliance.

#### Procedimento

1 Alinhe o entalhe no módulo de memória com a patilha da ranhura do módulo de memória.

<span id="page-26-0"></span>2 Deslize firmemente, em ângulo, o módulo de memória para dentro do encaixe e prima-o até ele encaixar no lugar.

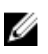

NOTA: Se não ouvir um estalido, retire o módulo de memória e volte a instalá-lo.

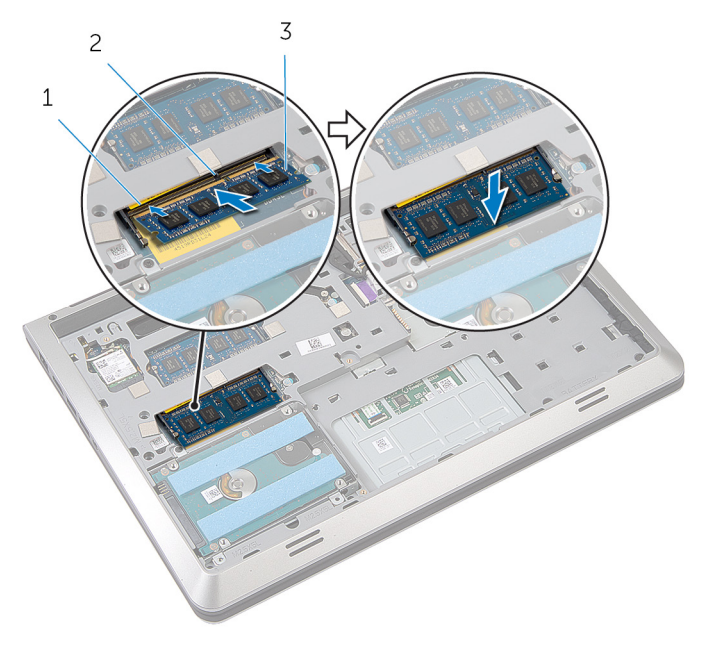

- 1 encaixe do módulo de memória 2 patilha
- 3 módulo de memória

#### Pós-requisitos

- 1 Volte a colocar a **bateria**.
- 2 Volte a colocar a [tampa da base](#page-13-0).

# <span id="page-27-0"></span>Retirar a ventoinha

ADVERTÊNCIA: Antes de trabalhar no interior do computador, leia as informações de segurança que foram fornecidas com o mesmo e siga os passos em [Antes de trabalhar no interior do computador.](#page-7-0) Após trabalhar no interior do computador, siga as instruções em Após [trabalhar no interior do computador.](#page-10-0) Para obter mais informações sobre as melhores práticas de segurança, consulte a página principal da Conformidade Regulatória em dell.com/regulatory\_compliance.

#### Pré-requisitos

- 1 Retire a [tampa da base](#page-11-0).
- 2 Retire a [bateria](#page-14-0).

#### Procedimento

- 1 Levante o trinco e, utilizando a patilha, desligue o cabo da placa de E/S da placa de sistema.
- 2 Retire o cabo da placa de E/S do ventilador.
- **3** Desligue o cabo do ecrã da placa de sistema.

4 Anote a disposição do cabo de ecrã e retire o cabo das respectivas guias de encaminhamento.

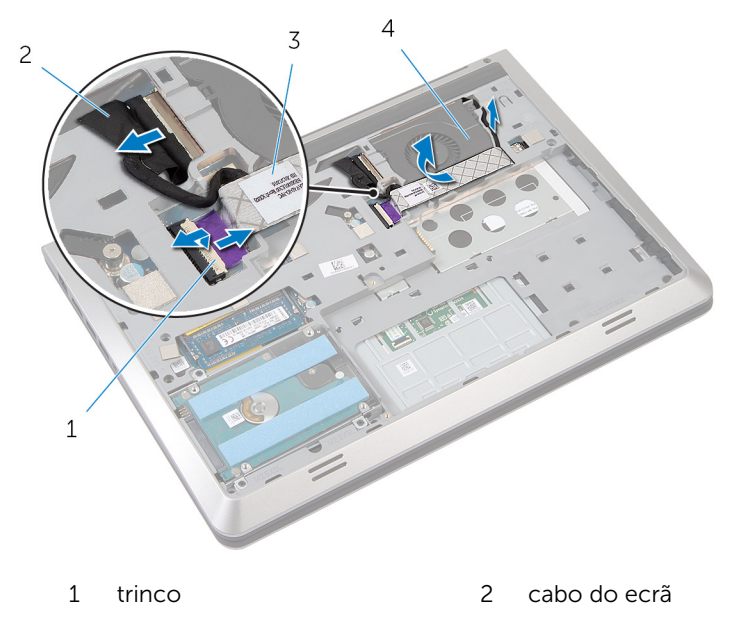

- 3 cabo da placa de E/S 4 ventoinha
- 5 Desligue o cabo da ventoinha da placa de sistema.
- 6 Anote a disposição do cabo do ventilador e retire o cabo das respectivas guias de encaminhamento.
- 7 Retire os parafusos que fixam o ventilador à estrutura da base.

8 Levante o ventilador do apoio para mãos.

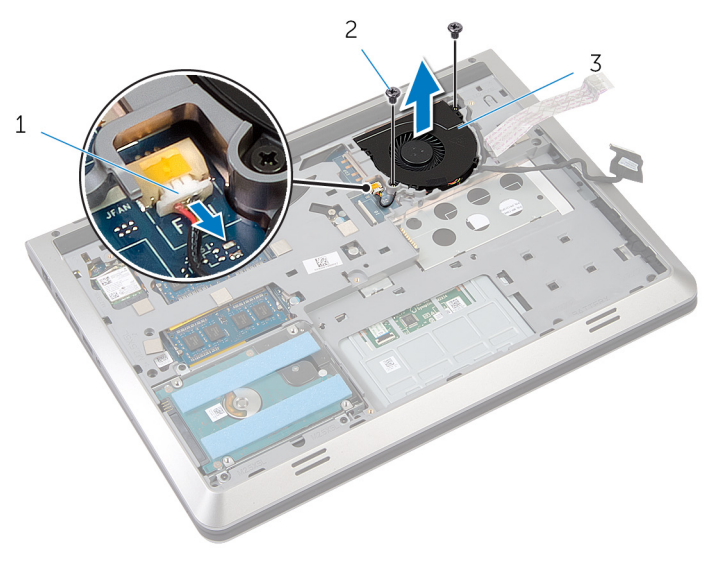

- cabo do ventilador 2 parafusos (2)
	-

ventoinha

# <span id="page-30-0"></span>Voltar a colocar a ventoinha

ADVERTÊNCIA: Antes de trabalhar no interior do computador, leia as informações de segurança que foram fornecidas com o mesmo e siga os passos em [Antes de trabalhar no interior do computador.](#page-7-0) Após trabalhar no interior do computador, siga as instruções em Após [trabalhar no interior do computador.](#page-10-0) Para obter mais informações sobre as melhores práticas de segurança, consulte a página principal da Conformidade Regulatória em dell.com/regulatory\_compliance.

#### Procedimento

- 1 Coloque o ventilador no apoio para mãos e alinhe os orifícios dos parafusos no ventilador com os orifícios na estrutura da base.
- 2 Volte a colocar os parafusos que fixam o ventilador à estruturas da base.
- 3 Faça passar o cabo do ventilador através das quias de encaminhamento e ligue-o à placa de sistema.
- 4 Faça passar o cabo ecrã ventilador através das guias de encaminhamento e ligue-o à placa de sistema.
- 5 Fixe o cabo da placa de E/S no ventilador.
- 6 Deslize o cabo da placa de E/S no conector e prima o trinco para fixar o cabo.

#### Pós-requisitos

- 1 Volte a colocar a [bateria.](#page-15-0)
- 2 Volte a colocar a [tampa da base](#page-13-0).

# <span id="page-31-0"></span>Retirar o teclado

ADVERTÊNCIA: Antes de trabalhar no interior do computador, leia as informações de segurança que foram fornecidas com o mesmo e siga os passos em [Antes de trabalhar no interior do computador.](#page-7-0) Após trabalhar no interior do computador, siga as instruções em Após [trabalhar no interior do computador.](#page-10-0) Para obter mais informações sobre as melhores práticas de segurança, consulte a página principal da Conformidade Regulatória em dell.com/regulatory\_compliance.

#### Pré-requisitos

- 1 Retire a [tampa da base](#page-11-0).
- 2 Retire a [bateria](#page-14-0).

#### Procedimento

- 1 Vire o computador ao contrário e abra o ecrã.
- 2 Utilizando um instrumento de plástico pontiagudo, levante o teclado a partir da sua extremidade superior.
- 3 Deslize o teclado na direcção do ecrã e solte as patilhas do apoio para mãos.

Vire o teclado ao contrário e coloque-o sobre o apoio para mãos.

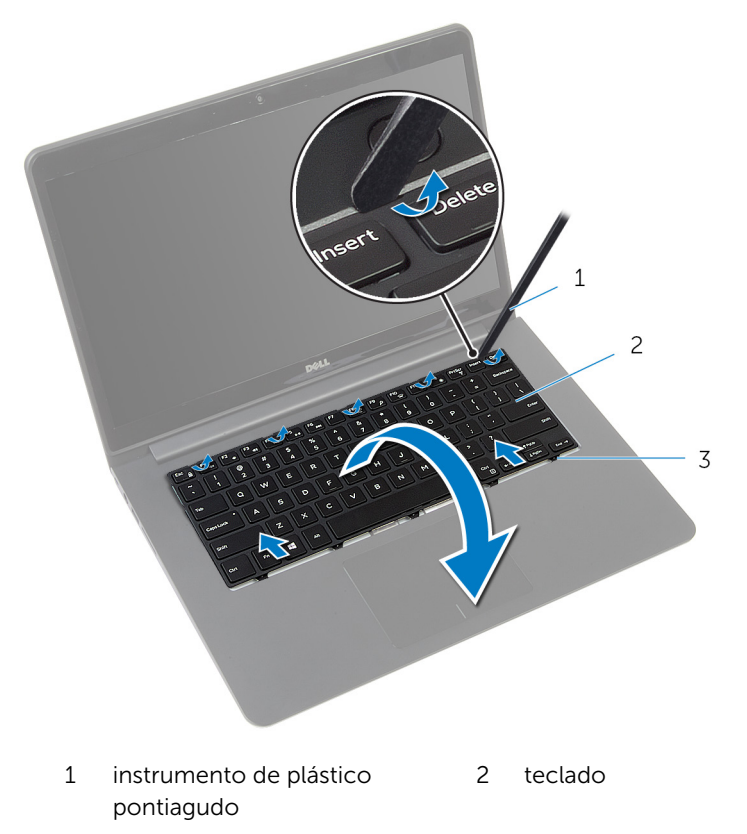

patilhas

5 Levante os trincos e, utilizando as patilhas, desligue o cabo do teclado e o cabo de retroiluminação do teclado da placa de sistema.

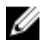

NOTA: O cabo de retroiluminação do teclado só está presente se o portátil tiver sido enviado com um teclado retroiluminado.

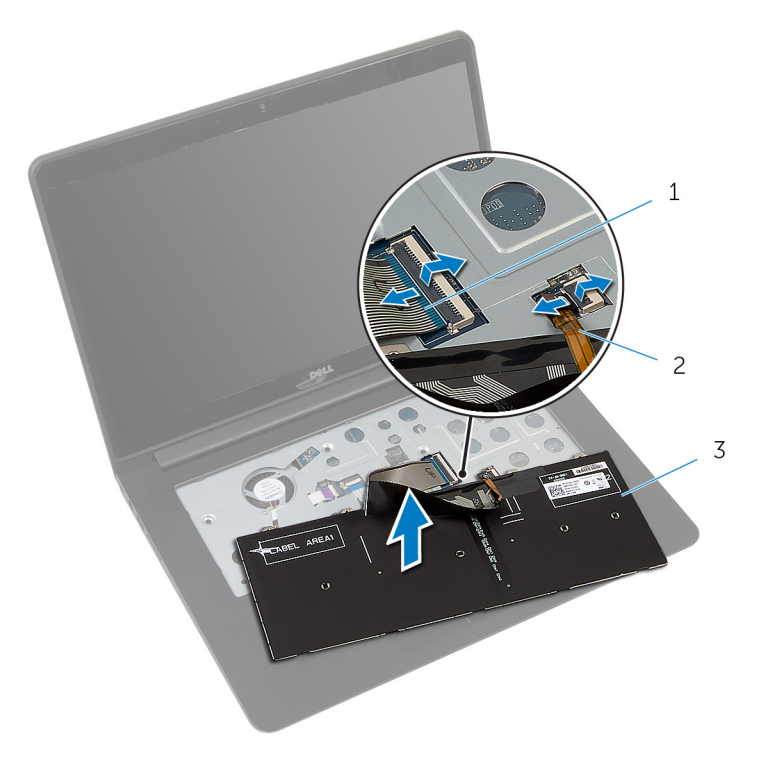

- 
- 3 teclado
- 1 cabo do teclado 2 cabo de retroiluminação do teclado

# <span id="page-34-0"></span>Voltar a colocar o teclado

ADVERTÊNCIA: Antes de trabalhar no interior do computador, leia as informações de segurança que foram fornecidas com o mesmo e siga os passos em [Antes de trabalhar no interior do computador.](#page-7-0) Após trabalhar no interior do computador, siga as instruções em Após [trabalhar no interior do computador.](#page-10-0) Para obter mais informações sobre as melhores práticas de segurança, consulte a página principal da Conformidade Regulatória em dell.com/regulatory\_compliance.

#### Procedimento

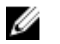

NOTA: Se estiver a instalar um teclado novo, dobre os cabos do mesmo modo que estavam dobrados no teclado antigo. Para obter mais informações, consulte "Dobrar os cabos do teclado".

- 1 Deslize o cabo do teclado e o cabo de retro-iluminação do teclado para os respectivos conectores e prima os trincos para fixar os cabos.
- 2 Vire o teclado ao contrário e coloque-o sobre o apoio para mãos.
- 3 Deslize as patilhas no teclado para os encaixes no apoio para mãos e encaixe o teclado no respectivo lugar.

#### Pós-requisitos

- 1 Volte a colocar a [bateria.](#page-15-0)
- 2 Volte a colocar a [tampa da base](#page-13-0).

#### Dobrar os cabos do teclado

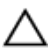

#### AVISO: Não aplique pressão excessiva enquanto dobra os cabos.

Os cabos no teclado não estão dobrados quando recebe uma teclado de substituição. Siga estas instruções para dobrar os cabos no teclado de substituição do mesmo modo que eles estão dobrados no teclado antigo.

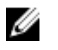

NOTA: Cabo de retroiluminação do teclado apenas num teclado deste tipo.

1 Coloque o teclado numa superfície plana e limpa.

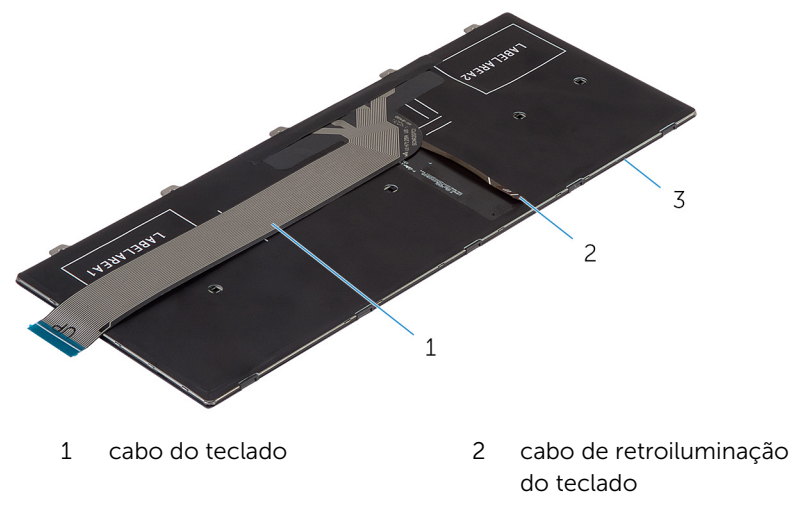

3 teclado
Levante o teclado e dobre cuidadosamente o cabo de retroiluminação do teclado pela linha de dobra.

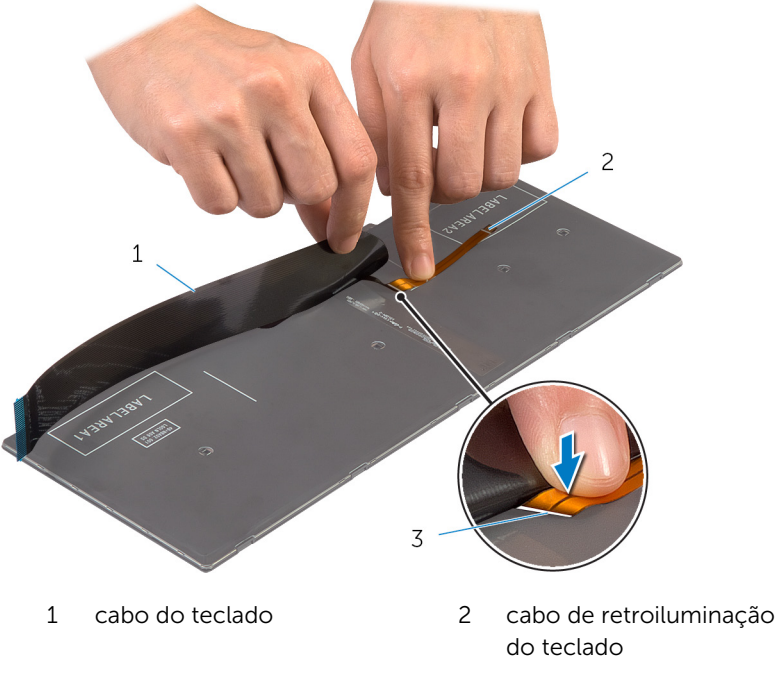

linha de dobra

Utilizando a linha de alinhamento, dobre cuidadosamente o cabo do teclado.

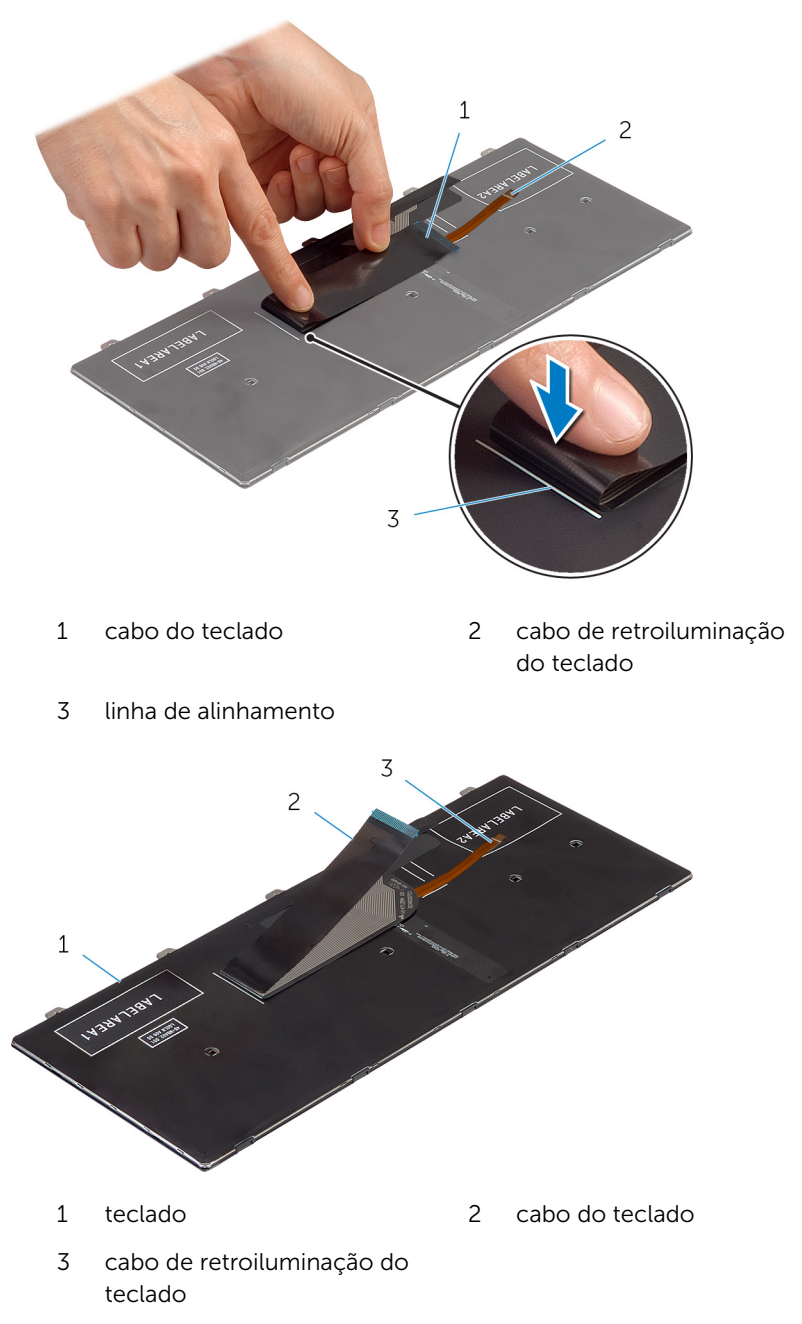

## <span id="page-38-0"></span>Retirar a estrutura da base

ADVERTÊNCIA: Antes de trabalhar no interior do computador, leia as informações de segurança que foram fornecidas com o mesmo e siga os passos em [Antes de trabalhar no interior do computador.](#page-7-0) Após trabalhar no interior do computador, siga as instruções em [Após](#page-10-0)  [trabalhar no interior do computador.](#page-10-0) Para obter mais informações sobre as melhores práticas de segurança, consulte a página principal da Conformidade Regulatória em dell.com/regulatory\_compliance.

#### Pré-requisitos

- 1 Retire a [tampa da base](#page-11-0).
- 2 Retire a [bateria](#page-14-0).
- 3 Retire a [unidade de disco rígido](#page-16-0).
- 4 Retire a [ventoinha](#page-27-0).
- 5 Retire o [teclado](#page-31-0).

#### Procedimento

Retire os parafusos que fixam a estrutura da base ao apoio para mãos.

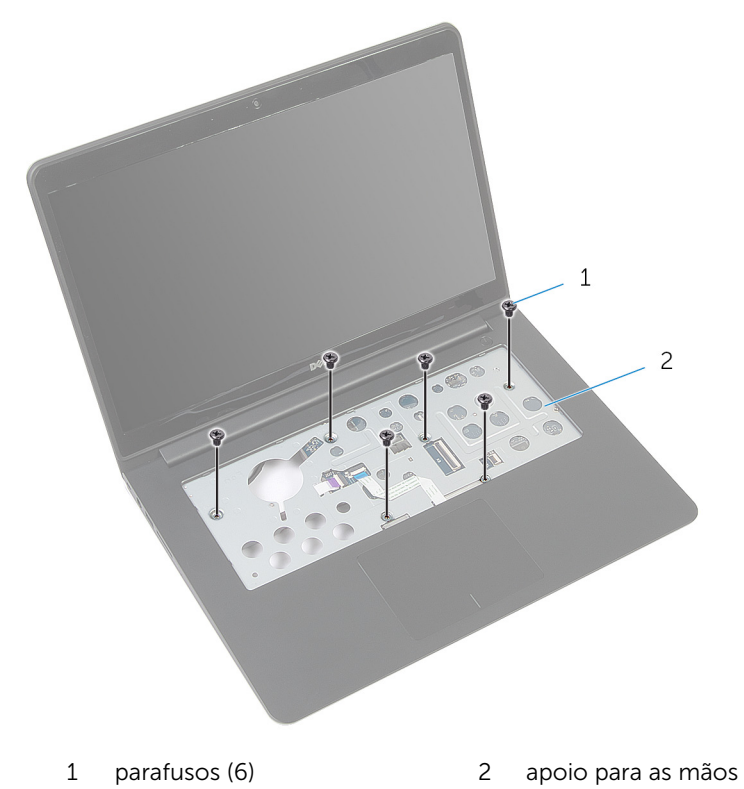

Feche o ecrã e volte o computador ao contrário.

Retire os parafusos que fixam a estrutura da base ao apoio para mãos.

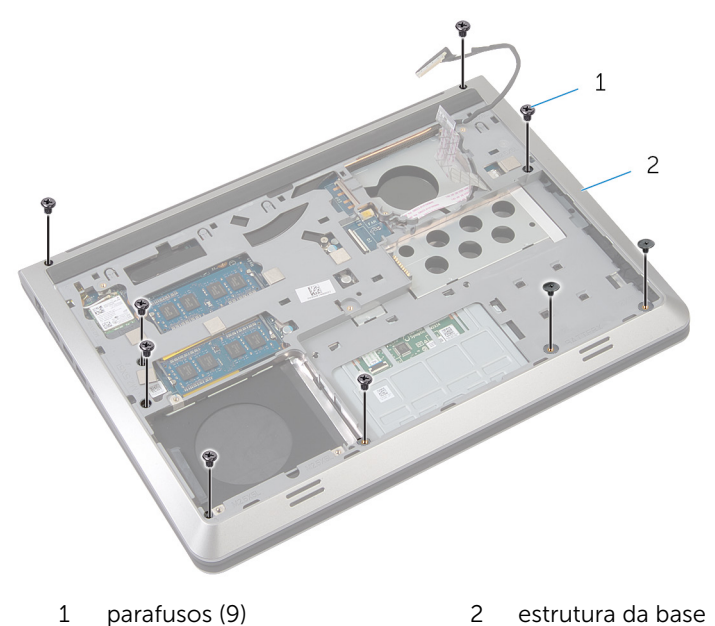

- 4 Utilizando um objecto plástico pontiagudo, levante a estrutura da base.
- Levante ligeiramente a estrutura da base a partir da extremidade superior e solte-as das patilhas do apoio para mãos.

6 Levante a estrutura da base do apoio para mãos e deslize o cabo do ecrã e o cabo da placa de E/S através da estrutura da base.

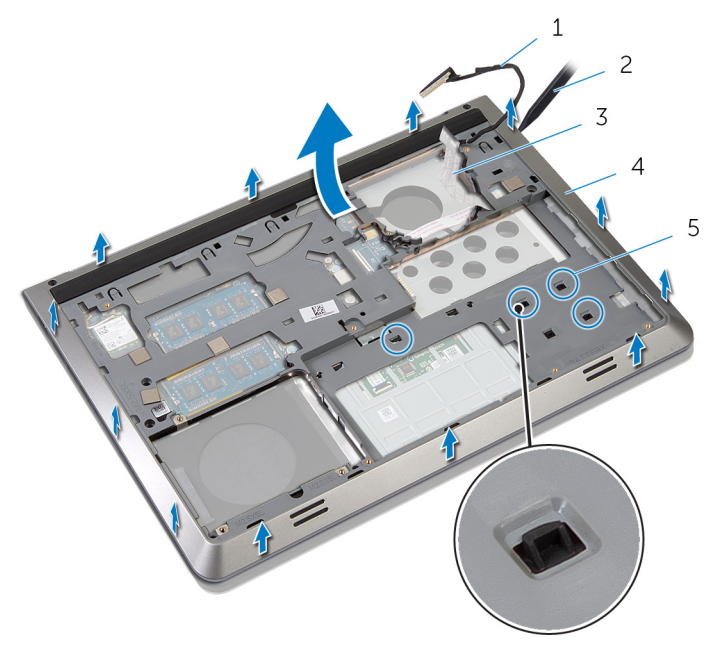

- 
- 3 cabo da placa de E/S 4 estrutura da base
- 5 patilhas
- 1 cabo do ecrã 2 instrumento de plástico pontiagudo
	-

### <span id="page-42-0"></span>Voltar a colocar a estrutura da base

ADVERTÊNCIA: Antes de trabalhar no interior do computador, leia as informações de segurança que foram fornecidas com o mesmo e siga os passos em [Antes de trabalhar no interior do computador.](#page-7-0) Após trabalhar no interior do computador, siga as instruções em Após [trabalhar no interior do computador.](#page-10-0) Para obter mais informações sobre as melhores práticas de segurança, consulte a página principal da Conformidade Regulatória em dell.com/regulatory\_compliance.

#### Procedimento

- 1 Encaminhe o cabo do ecrã e o cabo da placa de E/S através dos encaixes na estrutura da base.
- 2 Deslize a estrutura da base sob as patilhas no apoio para mãos.
- 3 Prima a estrutura de base ao longo das extremidades para encaixá-la no lugar.
- 4 Volte a colocar os parafusos que fixam a estrutura da base ao apoio para mãos.
- 5 Vire o computador ao contrário e abra o ecrã.
- 6 Volte a colocar os parafusos que fixam a estrutura da base ao apoio para mãos.

- 1 Volte a colocar o [teclado](#page-34-0).
- 2 Volte a colocar a [ventoinha](#page-30-0).
- **3** Volte a colocar a [unidade de disco rígido.](#page-19-0)
- 4 Volte a colocar a [bateria.](#page-15-0)
- 5 Volte a colocar a [tampa da base](#page-13-0).

## <span id="page-43-0"></span>Retirar o dissipador de calor

ADVERTÊNCIA: Antes de trabalhar no interior do computador, leia as informações de segurança que foram fornecidas com o mesmo e siga os passos em [Antes de trabalhar no interior do computador.](#page-7-0) Após trabalhar no interior do computador, siga as instruções em Após [trabalhar no interior do computador.](#page-10-0) Para obter mais informações sobre as melhores práticas de segurança, consulte a página principal da Conformidade Regulatória em dell.com/regulatory\_compliance.

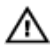

ADVERTÊNCIA: O dissipador de calor poderá ficar quente durante o funcionamento normal. Deixe o dissipador de calor arrefecer devidamente antes de lhe tocar.

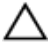

AVISO: Para garantir um arrefecimento máximo do processador, não toque nas áreas de transferência de calor no dissipador de calor. Os óleos na sua pele podem reduzir a capacidade de transferência de calor da massa térmica.

#### Pré-requisitos

- 1 Retire a [tampa da base](#page-11-0).
- 2 Retire a [bateria](#page-14-0).
- 3 Retire a [unidade de disco rígido](#page-16-0).
- 4 Retire a [ventoinha](#page-27-0).
- 5 Retire o [teclado](#page-31-0).
- 6 Retire a [estrutura da base.](#page-38-0)

#### Procedimento

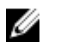

NOTA: A imagem mostra um dissipador de calor num portátil enviado com a placa de gráficos autónoma. O dissipador de calor fornecido num portátil com a placa de gráficos integrada tem apenas quatro parafusos.

1 Por ordem sequencial (conforme indicada no dissipador de calor), retire os parafusos que fixam o dissipador de calor à placa de sistema.

Levante o dissipador de calor do processador e remova-o da placa de sistema.

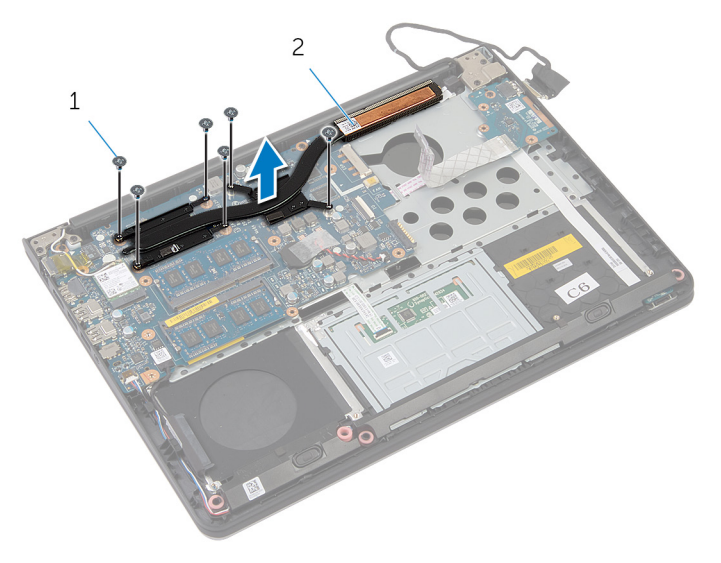

- parafusos (6) 2 dissipador de calor
	-

### <span id="page-45-0"></span>Voltar a colocar o dissipador de calor

ADVERTÊNCIA: Antes de trabalhar no interior do computador, leia as informações de segurança que foram fornecidas com o mesmo e siga os passos em [Antes de trabalhar no interior do computador.](#page-7-0) Após trabalhar no interior do computador, siga as instruções em Após [trabalhar no interior do computador.](#page-10-0) Para obter mais informações sobre as melhores práticas de segurança, consulte a página principal da Conformidade Regulatória em dell.com/regulatory\_compliance.

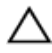

#### AVISO: Um alinhamento incorrecto do dissipador de calor pode danificar a placa de sistema e o processador.

NOTA: A massa térmica original pode ser reutilizada se a placa de sistema original e o ventilador forem reinstalados em conjunto. Se a placa de sistema ou o ventilador forem reinstalados, utilize o suporte térmico fornecido no kit para se certificar que é obtida a condutividade térmica.

#### **Procedimento**

- 1 Alinhe os orifícios dos parafusos no dissipador de calor com os orifícios dos parafusos na placa de sistema.
- 2 Por ordem sequencial (conforme indicada no dissipador de calor), volte a colocar os parafusos que fixam o dissipador de calor à placa de sistema.

- 1 Volte a colocar a [estrutura da base](#page-42-0).
- 2 Volte a colocar o [teclado](#page-34-0).
- **3** Volte a colocar a [ventoinha](#page-30-0).
- 4 Volte a colocar a [unidade de disco rígido.](#page-19-0)
- 5 Volte a colocar a [bateria.](#page-15-0)
- 6 Volte a colocar a [tampa da base](#page-13-0).

### Retirar a bateria de célula tipo moeda

A ADVERTÊNCIA: Antes de trabalhar no interior do computador, leia as informações de segurança que foram fornecidas com o mesmo e siga os passos em [Antes de trabalhar no interior do computador.](#page-7-0) Após trabalhar no interior do computador, siga as instruções em Após [trabalhar no interior do computador.](#page-10-0) Para obter mais informações sobre as melhores práticas de segurança, consulte a página principal da Conformidade Regulatória em dell.com/regulatory\_compliance.

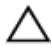

AVISO: A remoção da pilha tipo moeda irá repor as definições originais do BIOS. Recomenda-se que anote as definições do BIOS antes de proceder à remoção da pilha tipo moeda.

### Pré-requisitos

- 1 Retire a [tampa da base](#page-11-0).
- 2 Retire a [bateria](#page-14-0).
- **3** Retire a [unidade de disco rígido](#page-16-0).
- 4 Retire a [ventoinha](#page-27-0).
- 5 Retire o [teclado](#page-31-0).
- 6 Retire a [estrutura da base.](#page-38-0)

#### Procedimento

1 Deslique o cabo da bateria de célula tipo moeda da placa de sistema.

Retire a bateria de célula tipo moeda da placa de sistema.

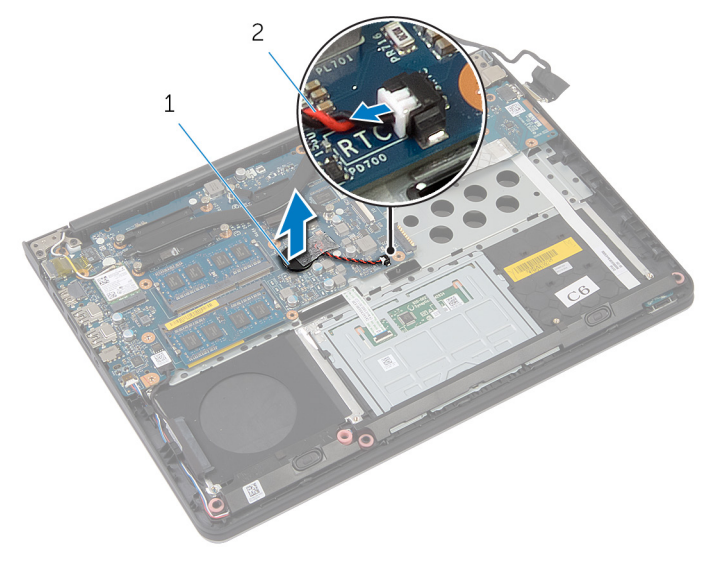

 bateria de célula tipo moeda cabo da bateria de célula tipo moeda

## Voltar a colocar a bateria de célula tipo moeda

A ADVERTÊNCIA: Antes de trabalhar no interior do computador, leia as informações de segurança que foram fornecidas com o mesmo e siga os passos em [Antes de trabalhar no interior do computador.](#page-7-0) Após trabalhar no interior do computador, siga as instruções em Após [trabalhar no interior do computador.](#page-10-0) Para obter mais informações sobre as melhores práticas de segurança, consulte a página principal da Conformidade Regulatória em dell.com/regulatory\_compliance.

#### Procedimento

- 1 Fixe a bateria de célula tipo moeda na placa de sistema.
- 2 Lique o cabo da bateria de célula tipo moeda à placa de sistema.

- 1 Volte a colocar a [estrutura da base](#page-42-0).
- 2 Volte a colocar o [teclado](#page-34-0).
- **3** Volte a colocar a [ventoinha](#page-30-0).
- 4 Volte a colocar a [unidade de disco rígido.](#page-19-0)
- **5** Volte a colocar a [bateria.](#page-15-0)
- 6 Volte a colocar a [tampa da base](#page-13-0).

## Retirar os altifalantes

ADVERTÊNCIA: Antes de trabalhar no interior do computador, leia as informações de segurança que foram fornecidas com o mesmo e siga os passos em [Antes de trabalhar no interior do computador.](#page-7-0) Após trabalhar no interior do computador, siga as instruções em Após [trabalhar no interior do computador.](#page-10-0) Para obter mais informações sobre as melhores práticas de segurança, consulte a página principal da Conformidade Regulatória em dell.com/regulatory\_compliance.

#### Pré-requisitos

- 1 Retire a [tampa da base](#page-11-0).
- 2 Retire a [bateria](#page-14-0).
- 3 Retire a [unidade de disco rígido](#page-16-0).
- 4 Retire a [ventoinha](#page-27-0).
- 5 Retire o [teclado](#page-31-0).
- 6 Retire a [estrutura da base.](#page-38-0)

#### Procedimento

- 1 Desligue o cabo do altifalante da placa de sistema.
- 2 Anote a disposição do cabo do altifalante e retire o cabo das respectivas guias de encaminhamento.

Solte os altifalantes dos postes de alinhamento e levante os altifalantes, juntamente com o cabo do altifalante, do apoio para mãos.

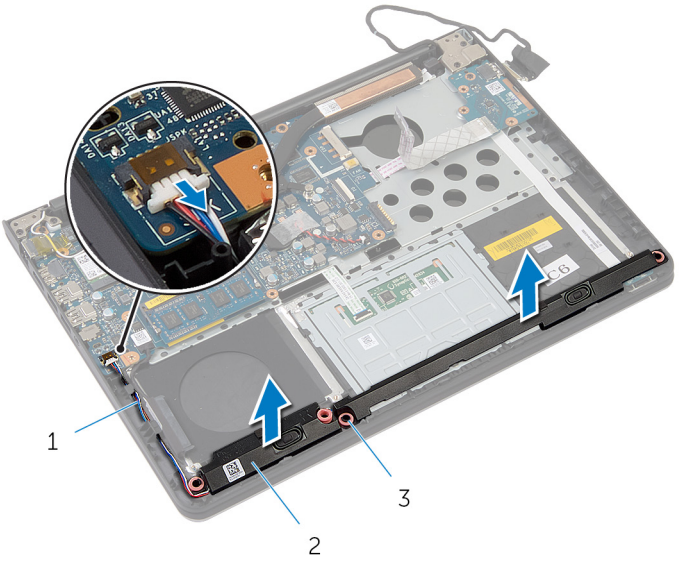

- cabo dos altifalantes 2 altifalantes (2)
- postes de alinhamento (4)

## Voltar a colocar os altifalantes

ADVERTÊNCIA: Antes de trabalhar no interior do computador, leia as informações de segurança que foram fornecidas com o mesmo e siga os passos em [Antes de trabalhar no interior do computador.](#page-7-0) Após trabalhar no interior do computador, siga as instruções em Após [trabalhar no interior do computador.](#page-10-0) Para obter mais informações sobre as melhores práticas de segurança, consulte a página principal da Conformidade Regulatória em dell.com/regulatory\_compliance.

#### Procedimento

- 1 Utilizando os postes de alinhamento, coloque os altifalantes no apoio para mãos.
- 2 Encaminhe o cabo do altifalante através das quias de encaminhamento no apoio para mãos.
- **3** Lique o cabo do altifalante à placa de sistema.

- 1 Volte a colocar a [estrutura da base](#page-42-0).
- 2 Volte a colocar o [teclado](#page-34-0).
- **3** Volte a colocar a [ventoinha](#page-30-0).
- 4 Volte a colocar a [unidade de disco rígido.](#page-19-0)
- 5 Volte a colocar a [bateria.](#page-15-0)
- 6 Volte a colocar a [tampa da base](#page-13-0).

## <span id="page-52-0"></span>Retirar a placa de E/S

ADVERTÊNCIA: Antes de trabalhar no interior do computador, leia as informações de segurança que foram fornecidas com o mesmo e siga os passos em [Antes de trabalhar no interior do computador.](#page-7-0) Após trabalhar no interior do computador, siga as instruções em Após [trabalhar no interior do computador.](#page-10-0) Para obter mais informações sobre as melhores práticas de segurança, consulte a página principal da Conformidade Regulatória em dell.com/regulatory\_compliance.

#### Pré-requisitos

- 1 Retire a [tampa da base](#page-11-0).
- 2 Retire a [bateria](#page-14-0).
- 3 Retire a [unidade de disco rígido](#page-16-0).
- 4 Retire a [ventoinha](#page-27-0).
- 5 Retire o [teclado](#page-31-0).
- 6 Retire a [estrutura da base.](#page-38-0)

#### Procedimento

1 Retire o parafuso que fixa a placa de E/S ao apoio para mãos.

2 Levante a placa de E/S apoio para mãos.

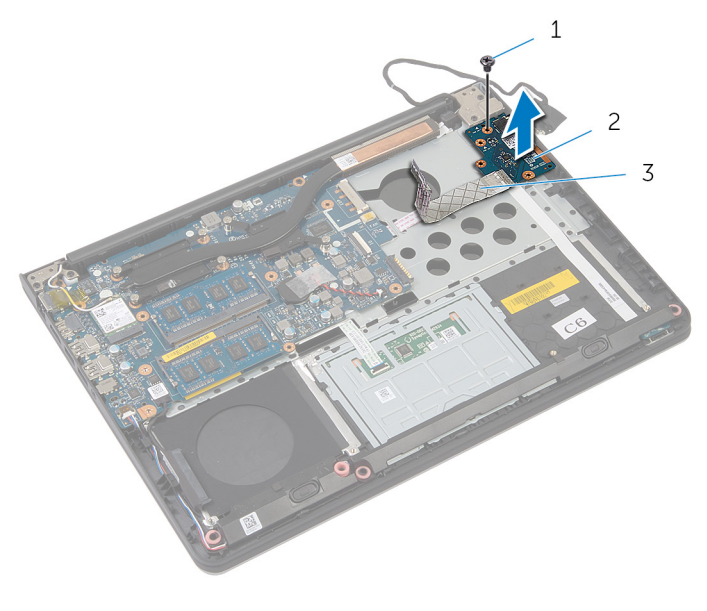

- parafuso 2 placa de E/S
- cabo da placa de E/S

# <span id="page-54-0"></span>Voltar a colocar a placa de E/S

ADVERTÊNCIA: Antes de trabalhar no interior do computador, leia as informações de segurança que foram fornecidas com o mesmo e siga os passos em [Antes de trabalhar no interior do computador.](#page-7-0) Após trabalhar no interior do computador, siga as instruções em Após [trabalhar no interior do computador.](#page-10-0) Para obter mais informações sobre as melhores práticas de segurança, consulte a página principal da Conformidade Regulatória em dell.com/regulatory\_compliance.

#### Procedimento

- 1 Alinhe o orifício do parafuso da placa de E/S com o orifício do parafuso no apoio para mãos.
- 2 Volte a colocar o parafuso que fixa a placa de E/S ao apoio para mãos.

- 1 Volte a colocar a [estrutura da base](#page-42-0).
- 2 Volte a colocar o [teclado](#page-34-0).
- **3** Volte a colocar a [ventoinha](#page-30-0).
- 4 Volte a colocar a [unidade de disco rígido.](#page-19-0)
- **5** Volte a colocar a [bateria.](#page-15-0)
- 6 Volte a colocar a [tampa da base](#page-13-0).

### Remover a placa de luzes de estado

ADVERTÊNCIA: Antes de trabalhar no interior do computador, leia as ∧ informações de segurança que foram fornecidas com o mesmo e siga os passos em [Antes de trabalhar no interior do computador.](#page-7-0) Após trabalhar no interior do computador, siga as instruções em Após [trabalhar no interior do computador.](#page-10-0) Para obter mais informações sobre as melhores práticas de segurança, consulte a página principal da Conformidade Regulatória em dell.com/regulatory\_compliance.

#### Pré-requisitos

- 1 Retire a [tampa da base](#page-11-0).
- 2 Retire a [bateria](#page-14-0).
- **3** Retire a [unidade de disco rígido](#page-16-0).
- 4 Retire a [ventoinha](#page-27-0).
- 5 Retire o [teclado](#page-31-0).
- 6 Retire a [estrutura da base.](#page-38-0)
- **7** Retire a [placa de E/S.](#page-52-0)

#### Procedimento

- 1 Vire o computador ao contrário e abra o ecrã.
- 2 Levante o trinco e desligue o cabo da placa da luz de estado da placa de sistema.

3 Deslize o cabo da placa da luz de estado através do encaixe no apoio para mãos.

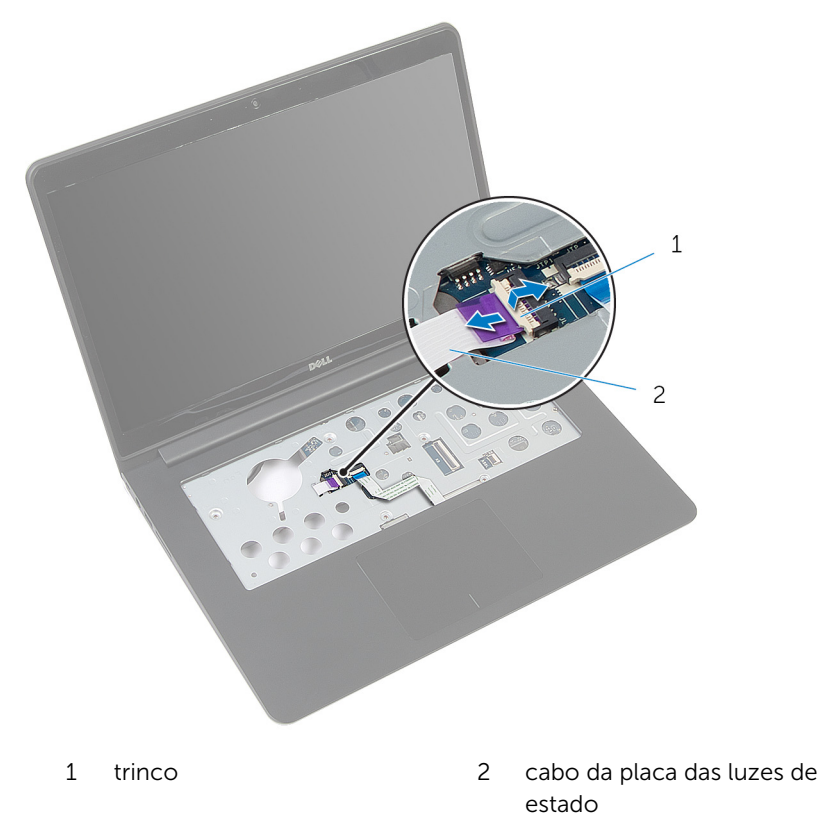

4 Feche o ecrã e volte o computador ao contrário.

Levante o altifalante esquerdo e retire-o da placa da luz de estado.

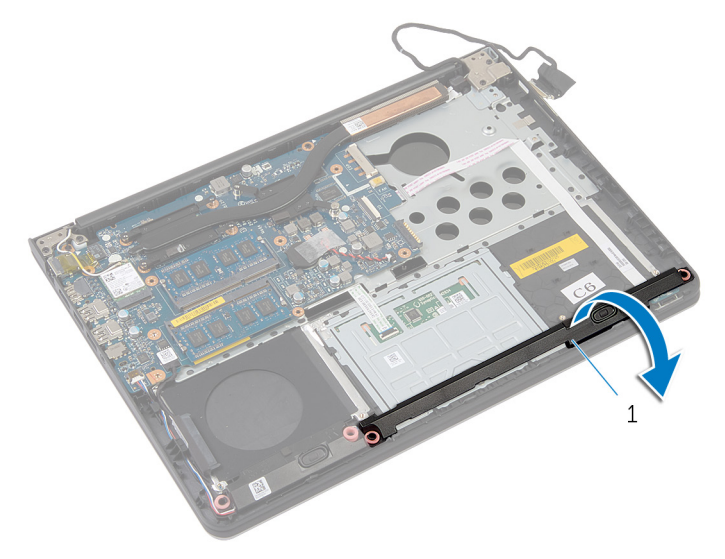

- altifalante esquerdo
- Retire o parafuso que fixa a placa da luz de estado ao apoio para mãos.

Levante a placa da luz de estado e retire o respectivo cabo do apoio para mãos.

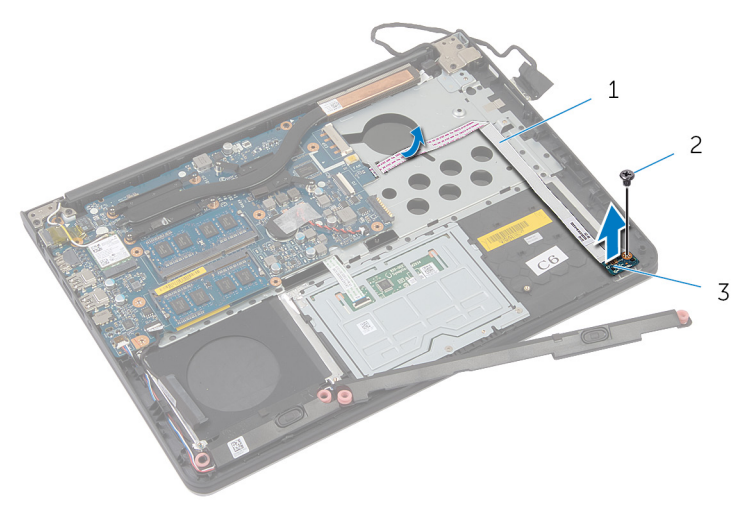

- cabo da placa das luzes de 2 parafuso estado
- placa das luzes de estado

### Voltar a colocar a placa das luzes de estado

ADVERTÊNCIA: Antes de trabalhar no interior do computador, leia as informações de segurança que foram fornecidas com o mesmo e siga os passos em [Antes de trabalhar no interior do computador.](#page-7-0) Após trabalhar no interior do computador, siga as instruções em Após [trabalhar no interior do computador.](#page-10-0) Para obter mais informações sobre as melhores práticas de segurança, consulte a página principal da Conformidade Regulatória em dell.com/regulatory\_compliance.

#### Procedimento

- 1 Alinhe o orifício do parafuso da placa da luz de estado com o orifício do parafuso no apoio para mãos.
- 2 Volte a colocar o parafuso que fixa a placa da luz de estado ao apoio para mãos.
- **3** Utilizando os postes de alinhamento, coloque o altifalante esquerdo no apoio para mãos.
- 4 Fixe o cabo da placa da luz de estado no apoio para mãos e deslize o cabo através do encaixe no apoio para mãos.
- 5 Vire o computador ao contrário e abra o ecrã.
- 6 Deslize o cabo da placa da luz de estado no conector e prima o trinco para fixar o cabo.

- 1 Volte a colocar a [placa de E/S](#page-54-0).
- 2 Volte a colocar a [estrutura da base](#page-42-0).
- **3** Volte a colocar o [teclado](#page-34-0).
- 4 Volte a colocar a [ventoinha](#page-30-0).
- 5 Volte a colocar a [unidade de disco rígido.](#page-19-0)
- **6** Volte a colocar a [bateria.](#page-15-0)
- 7 Volte a colocar a [tampa da base](#page-13-0).

## Retirar a placa de sistema

ADVERTÊNCIA: Antes de trabalhar no interior do computador, leia as informações de segurança que foram fornecidas com o mesmo e siga os passos em [Antes de trabalhar no interior do computador.](#page-7-0) Após trabalhar no interior do computador, siga as instruções em [Após](#page-10-0)  [trabalhar no interior do computador.](#page-10-0) Para obter mais informações sobre as melhores práticas de segurança, consulte a página principal da Conformidade Regulatória em dell.com/regulatory\_compliance.

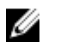

NOTA: A Etiqueta de serviço do computador encontra-se na placa de sistema. Necessita de introduzir a Etiqueta de serviço na Configuração do sistema depois de voltar a colocar a placa de sistema.

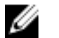

NOTA: A substituição da placa de sistema elimina todas as alterações que tiver efectuado no BIOS, utilizando a Configuração do sistema. Deve voltar a efectuar as alterações pretendidas depois de voltar a instalar a placa de sistema.

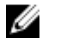

NOTA: Antes de desligar os cabos da placa de sistema, anote a localização dos conectores, de modo a poder voltar a ligá-los correctamente depois de voltar a colocar a placa de sistema.

#### Pré-requisitos

- 1 Retire a [tampa da base](#page-11-0).
- 2 Retire a [bateria](#page-14-0).
- 3 Retire a [unidade de disco rígido](#page-16-0).
- 4 Retire a [ventoinha](#page-27-0).
- 5 Retire o [teclado](#page-31-0).
- 6 Retire a [estrutura da base.](#page-38-0)
- 7 Retire o(s) [módulo\(s\) de memória](#page-23-0).
- 8 Retire a [placa sem fios.](#page-20-0)
- 9 Retire o [dissipador de calor.](#page-43-0)

#### Procedimento

1 Vire o computador ao contrário e abra o ecrã.

2 Levante os trincos e desligue o cabo da placa da luz de estado e o cabo do painel táctil da placa de sistema.

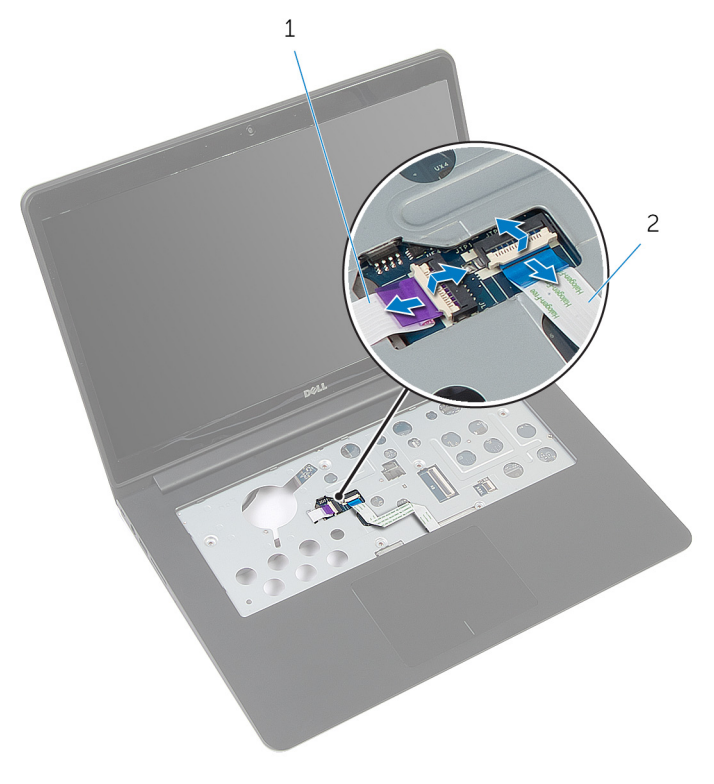

- 1 cabo da placa das luzes de 2 cabo do painel táctil estado
- 3 Feche o painel do ecrã e vire o computador ao contrário.
- 4 Retire os parafusos que fixam a placa de sistema ao apoio para mãos.
- 5 Desligue o cabo dos altifalantes e o cabo da unidade de disco rígido da placa de sistema.

Retire o cabo da unidade de disco rígido da base do computador.

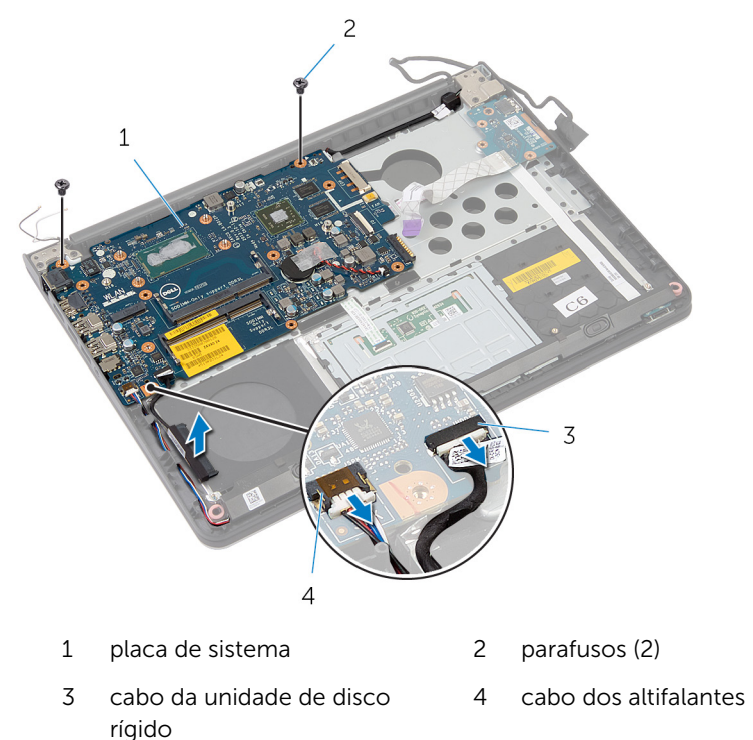

Levante cuidadosamente a placa de sistema a partir da extremidade interior e solte as portas dos encaixes no apoio para mãos.

8 Volte a placa de sistema ao contrário.

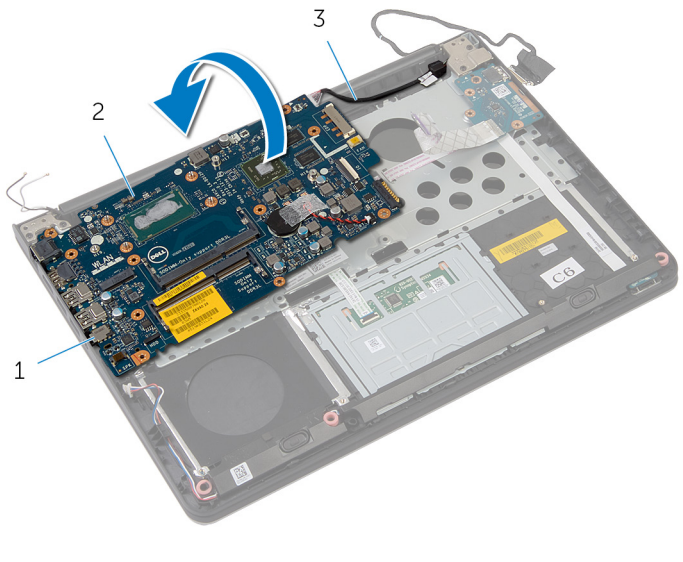

- 
- 1 portas 2 placa de sistema
- 3 cabo da porta do adaptador de alimentação

Retire o cabo da porta do adaptador de alimentação da placa de sistema.

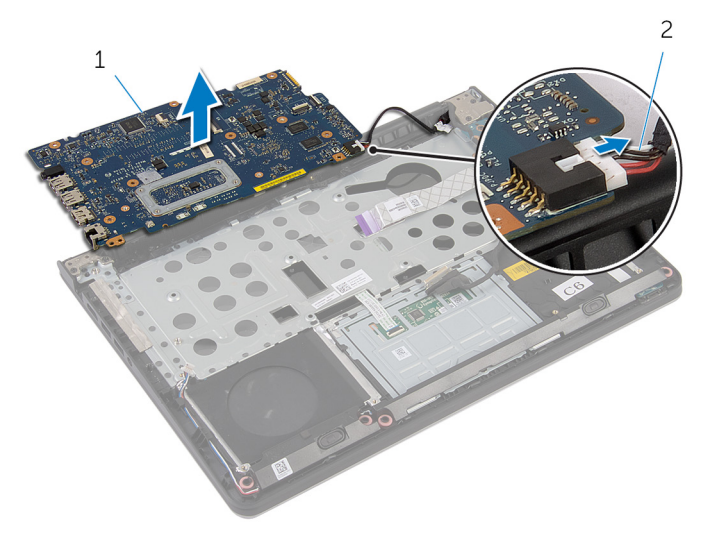

- 
- placa de sistema 2 cabo da porta do adaptador de alimentação

### Voltar a colocar a placa de sistema

- $\bigwedge$  ADVERTÊNCIA: Antes de trabalhar no interior do computador, leia as informações de segurança que foram fornecidas com o mesmo e siga os passos em [Antes de trabalhar no interior do computador.](#page-7-0) Após trabalhar no interior do computador, siga as instruções em Após [trabalhar no interior do computador.](#page-10-0) Para obter mais informações sobre as melhores práticas de segurança, consulte a página principal da Conformidade Regulatória em dell.com/regulatory\_compliance.
- 

NOTA: A Etiqueta de serviço do computador encontra-se na placa de sistema. Necessita de introduzir a Etiqueta de serviço na Configuração do sistema depois de voltar a colocar a placa de sistema.

#### Procedimento

- 1 Ligue o cabo da porta do adaptador de alimentação à placa de sistema.
- 2 Volte a placa de sistema ao contrário.
- **3** Deslize as portas na placa de sistema para os encaixes no apoio para mãos e coloque aí a placa de sistema.
- 4 Alinhe os orifícios dos parafusos na placa de sistema com os orifícios no apoio para mãos.
- 5 Volte a colocar os parafusos que fixam a placa de sistema ao apoio para mãos.
- 6 Ligue o cabo da unidade de disco rígido e o cabo dos altifalantes à placa de sistema.
- 7 Vire o computador ao contrário e abra o ecrã.
- 8 Deslize o cabo da placa da luz de estado e o cabo do painel táctil para os respectivos conectores e prima os trincos para fixar os cabos.

- 1 Volte a colocar o [dissipador de calor.](#page-45-0)
- 2 Volte a colocar a [placa sem fios](#page-22-0).
- 3 Volte a colocar os [módulos de memória.](#page-25-0)
- 4 Volte a colocar a [estrutura da base](#page-42-0).
- 5 Volte a colocar o [teclado](#page-34-0).
- 6 Volte a colocar a [ventoinha](#page-30-0).
- 7 Volte a colocar a [unidade de disco rígido.](#page-19-0)
- 8 Volte a colocar a **bateria**.
- 9 Volte a colocar a [tampa da base](#page-13-0).

## Retirar o conjunto do ecrã

ADVERTÊNCIA: Antes de trabalhar no interior do computador, leia as W. informações de segurança que foram fornecidas com o mesmo e siga os passos em [Antes de trabalhar no interior do computador.](#page-7-0) Após trabalhar no interior do computador, siga as instruções em [Após](#page-10-0)  [trabalhar no interior do computador.](#page-10-0) Para obter mais informações sobre as melhores práticas de segurança, consulte a página principal da Conformidade Regulatória em dell.com/regulatory\_compliance.

#### Pré-requisitos

- 1 Retire a [tampa da base](#page-11-0).
- 2 Retire a [bateria](#page-14-0).
- 3 Retire a [unidade de disco rígido](#page-16-0).
- 4 Retire a [ventoinha](#page-27-0).
- 5 Retire o [teclado](#page-31-0).
- 6 Retire a [estrutura da base.](#page-38-0)

#### Procedimento

1 Desligue os cabos da antena da placa sem fios.

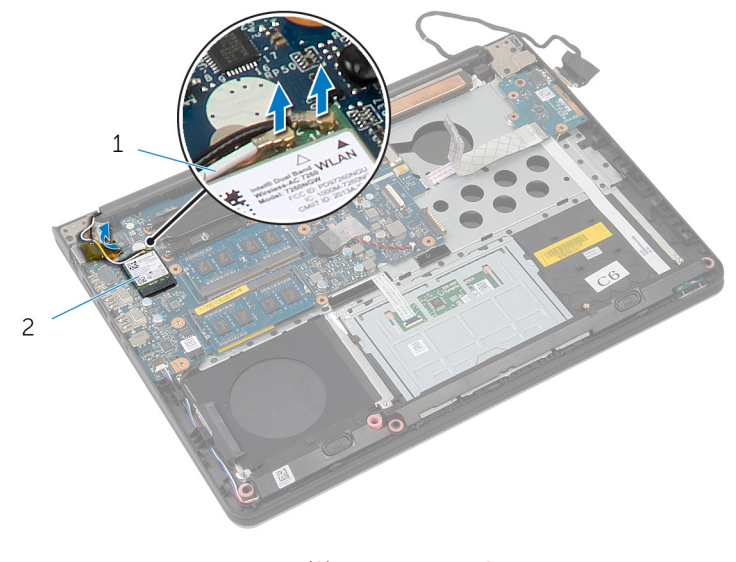

- 1 cabos de antena (2) 2 placa sem fios
- 2 Abra o ecrã num ângulo de 90 graus.
- **3** Coloque o computador na extremidade da mesa de modo que o apoio para mãos fique na mesa e o conjunto do ecrã ultrapasse a extremidade da mesa com as dobradiças do ecrã voltadas para cima.
- 4 Retire os parafusos que fixam as dobradiças do ecrã ao apoio para mãos.

Levante o conjunto do ecrã e retire-o do apoio para mãos.

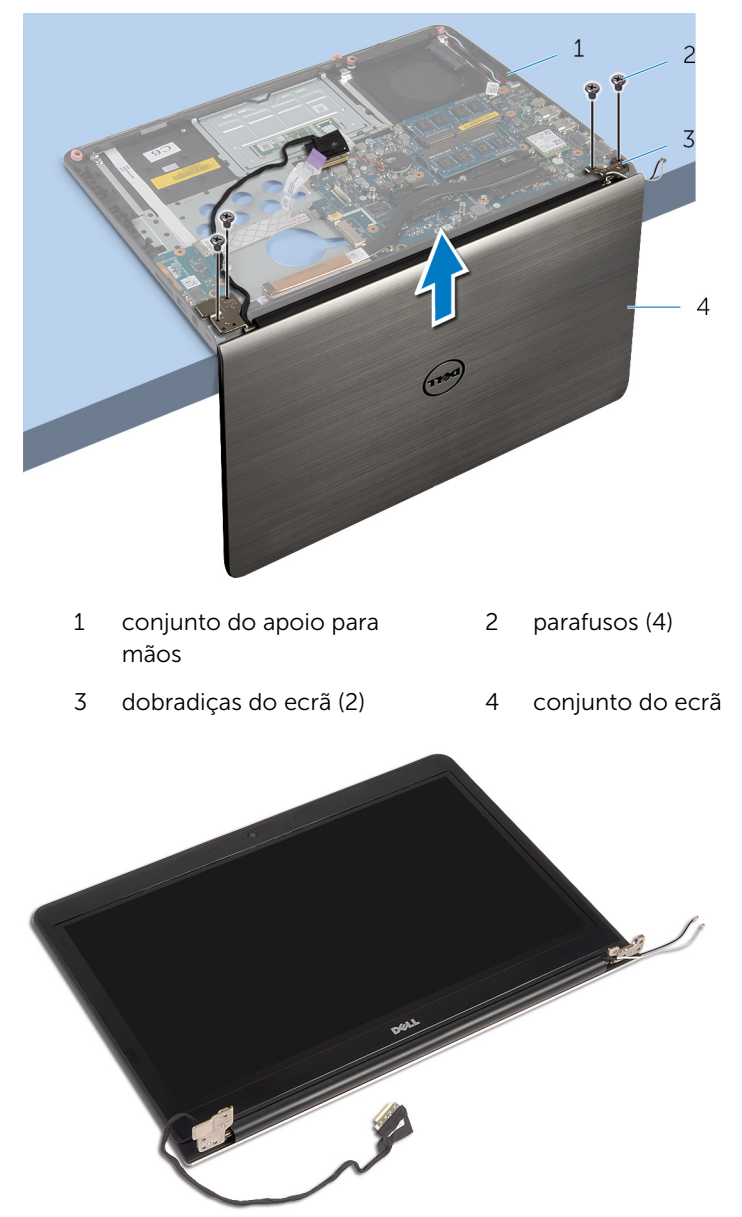

### Voltar a colocar o conjunto do ecrã

A ADVERTÊNCIA: Antes de trabalhar no interior do computador, leia as informações de segurança que foram fornecidas com o mesmo e siga os passos em [Antes de trabalhar no interior do computador.](#page-7-0) Após trabalhar no interior do computador, siga as instruções em Após [trabalhar no interior do computador.](#page-10-0) Para obter mais informações sobre as melhores práticas de segurança, consulte a página principal da Conformidade Regulatória em dell.com/regulatory\_compliance.

#### Procedimento

- 1 Coloque o apoio para mãos na extremidade da mesa com os altifalantes voltados para o lado contrário à extremidade.
- 2 Alinhe os orifícios dos parafusos nas dobradiças do ecrã com os orifícios dos parafusos no apoio para mãos.
- 3 Volte a colocar os parafusos que fixam as dobradiças do ecrã ao apoio para mãos.
- 4 Feche o ecrã e volte o computador ao contrário.

5 Encaminhe os cabos de antena tendo cuidado para evitar o chip e o círculo branco.

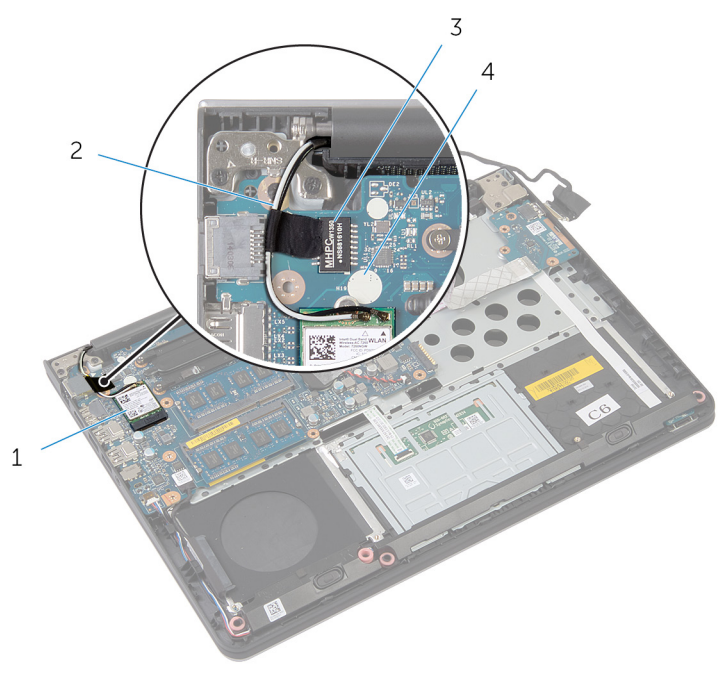

- 1 placa sem fios 2 cabos de antena (2) 3 chip 4 círculo branco
- 6 Ligue os cabos da antena à placa sem fios.

- 1 Volte a colocar a [estrutura da base](#page-42-0).
- 2 Volte a colocar o [teclado](#page-34-0).
- **3** Volte a colocar a [ventoinha](#page-30-0).
- 4 Volte a colocar a [unidade de disco rígido.](#page-19-0)
- **5** Volte a colocar a [bateria.](#page-15-0)
- 6 Volte a colocar a [tampa da base](#page-13-0).
## Retirar a porta do adaptador de alimentação

A ADVERTÊNCIA: Antes de trabalhar no interior do computador, leia as informações de segurança que foram fornecidas com o mesmo e siga os passos em [Antes de trabalhar no interior do computador.](#page-7-0) Após trabalhar no interior do computador, siga as instruções em Após [trabalhar no interior do computador.](#page-10-0) Para obter mais informações sobre as melhores práticas de segurança, consulte a página principal da Conformidade Regulatória em dell.com/regulatory\_compliance.

#### Pré-requisitos

- 1 Retire a [tampa da base](#page-11-0).
- 2 Retire a [bateria](#page-14-0).
- **3** Retire a [unidade de disco rígido](#page-16-0).
- 4 Retire a [ventoinha](#page-27-0).
- 5 Retire o [teclado](#page-31-0).
- 6 Retire a [estrutura da base.](#page-38-0)
- 7 Retire o [dissipador de calor.](#page-43-0)
- 8 Retire o [conjunto do ecrã](#page-67-0).

#### Procedimento

1 Vire o computador ao contrário.

2 Levante os trincos e desligue o cabo da placa da luz de estado e o cabo do painel táctil da placa de sistema.

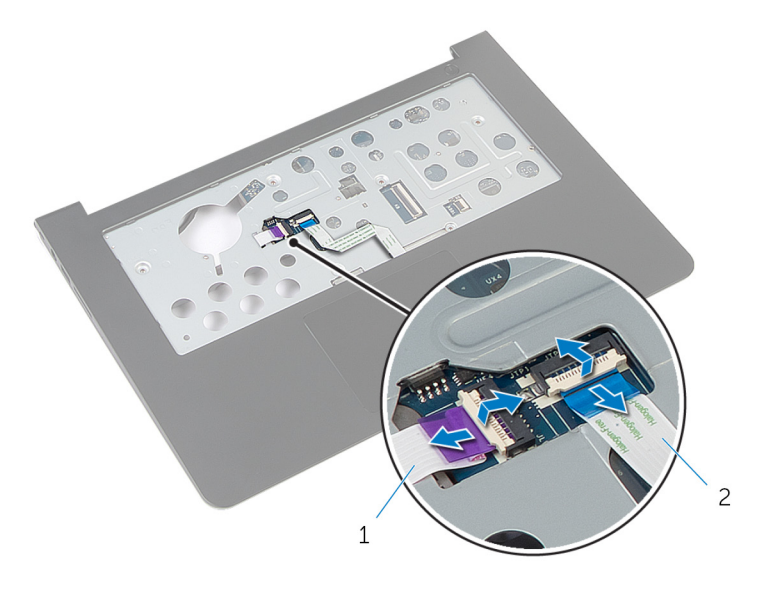

- cabo da placa das luzes de estado cabo do painel táctil
- Vire o computador ao contrário.
- Desligue o cabo do altifalante da placa de sistema.

Retire os parafusos que fixam a placa de sistema ao apoio para mãos.

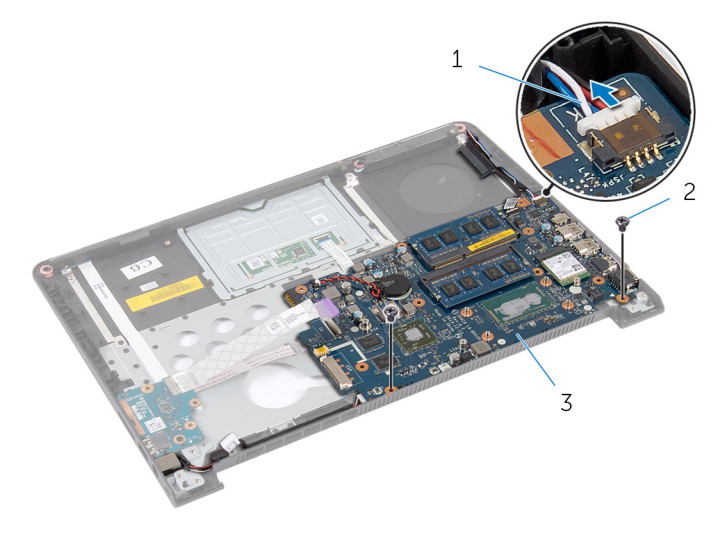

- cabo dos altifalantes 2 parafusos (2)
- placa de sistema
- Levante cuidadosamente a placa de sistema a partir da extremidade interior e solte as portas dos encaixes no apoio para mãos.
- Volte a placa de sistema ao contrário.

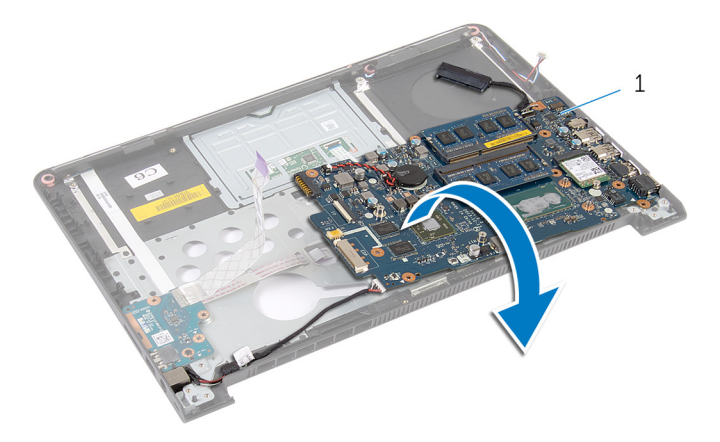

- placa de sistema
- 8 Retire o cabo da porta do adaptador de alimentação da placa de sistema.

9 Tome nota do encaminhamento do cabo da porta do adaptador de alimentação e, em seguida, retire-a, juntamente com o cabo, do apoio para mãos.

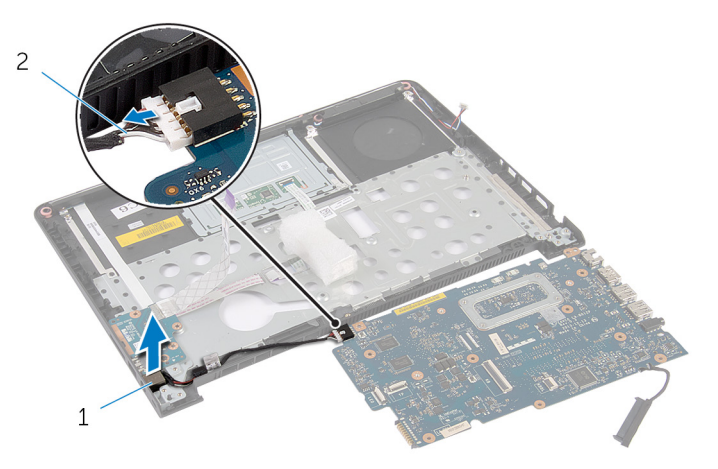

1 porta do adaptador de alimentação 2 cabo da porta do adaptador de alimentação

## Voltar a colocar a porta do adaptador de alimentação

ADVERTÊNCIA: Antes de trabalhar no interior do computador, leia as informações de segurança que foram fornecidas com o mesmo e siga os passos em [Antes de trabalhar no interior do computador.](#page-7-0) Após trabalhar no interior do computador, siga as instruções em Após [trabalhar no interior do computador.](#page-10-0) Para obter mais informações sobre as melhores práticas de segurança, consulte a página principal da Conformidade Regulatória em dell.com/regulatory\_compliance.

#### Procedimento

- 1 Ligue o cabo da porta do adaptador de alimentação à placa de sistema.
- 2 Volte a placa de sistema ao contrário.
- 3 Encaminhe o cabo da porta do adaptador de alimentação através das guias de encaminhamento no apoio para mãos.
- 4 Deslize as portas na placa de sistema para os encaixes no apoio para mãos e coloque aí a placa de sistema.
- 5 Alinhe os orifícios dos parafusos na placa de sistema com os orifícios no apoio para mãos.
- 6 Volte a colocar os parafusos que fixam a placa de sistema ao apoio para mãos.
- 7 Ligue o cabo do altifalante à placa de sistema.
- 8 Vire o computador ao contrário.
- 9 Deslize o cabo da placa da luz de estado e o cabo do painel táctil para os respectivos conectores e prima os trincos para fixar os cabos.

#### Pós-requisitos

- 1 Volte a colocar o [conjunto do ecrã](#page-70-0).
- 2 Volte a colocar o [dissipador de calor.](#page-45-0)
- **3** Volte a colocar a [estrutura da base](#page-42-0).
- 4 Volte a colocar o [teclado](#page-34-0).
- 5 Volte a colocar a [ventoinha](#page-30-0).
- 6 Volte a colocar a [unidade de disco rígido.](#page-19-0)
- 7 Volte a colocar a [bateria.](#page-15-0)

8 Volte a colocar a [tampa da base](#page-13-0).

## Retirar o apoio para as mãos

ADVERTÊNCIA: Antes de trabalhar no interior do computador, leia as informações de segurança que foram fornecidas com o mesmo e siga os passos em [Antes de trabalhar no interior do computador.](#page-7-0) Após trabalhar no interior do computador, siga as instruções em Após [trabalhar no interior do computador.](#page-10-0) Para obter mais informações sobre as melhores práticas de segurança, consulte a página principal da Conformidade Regulatória em dell.com/regulatory\_compliance.

#### Pré-requisitos

- 1 Retire a [tampa da base](#page-11-0).
- 2 Retire a [bateria](#page-14-0).
- 3 Retire a [unidade de disco rígido](#page-16-0).
- 4 Retire a [ventoinha](#page-27-0).
- 5 Retire o [teclado](#page-31-0).
- 6 Retire a [estrutura da base.](#page-38-0)
- 7 Retire os [altifalantes](#page-49-0).
- 8 Retire a [placa de E/S.](#page-52-0)
- 9 Retire a [placa da luz de estado.](#page-55-0)
- 10 Retire o [conjunto do ecrã](#page-67-0).

#### Procedimento

- 1 Retire os parafusos que fixam a placa de sistema ao apoio para mãos.
- 2 Retire a porta do adaptador de alimentação da respectiva ranhura no apoio para mãos.

 Levante a placa de sistema juntamente com a porta do adaptador de alimentação, e solte as portas das ranhuras no apoio para mãos.

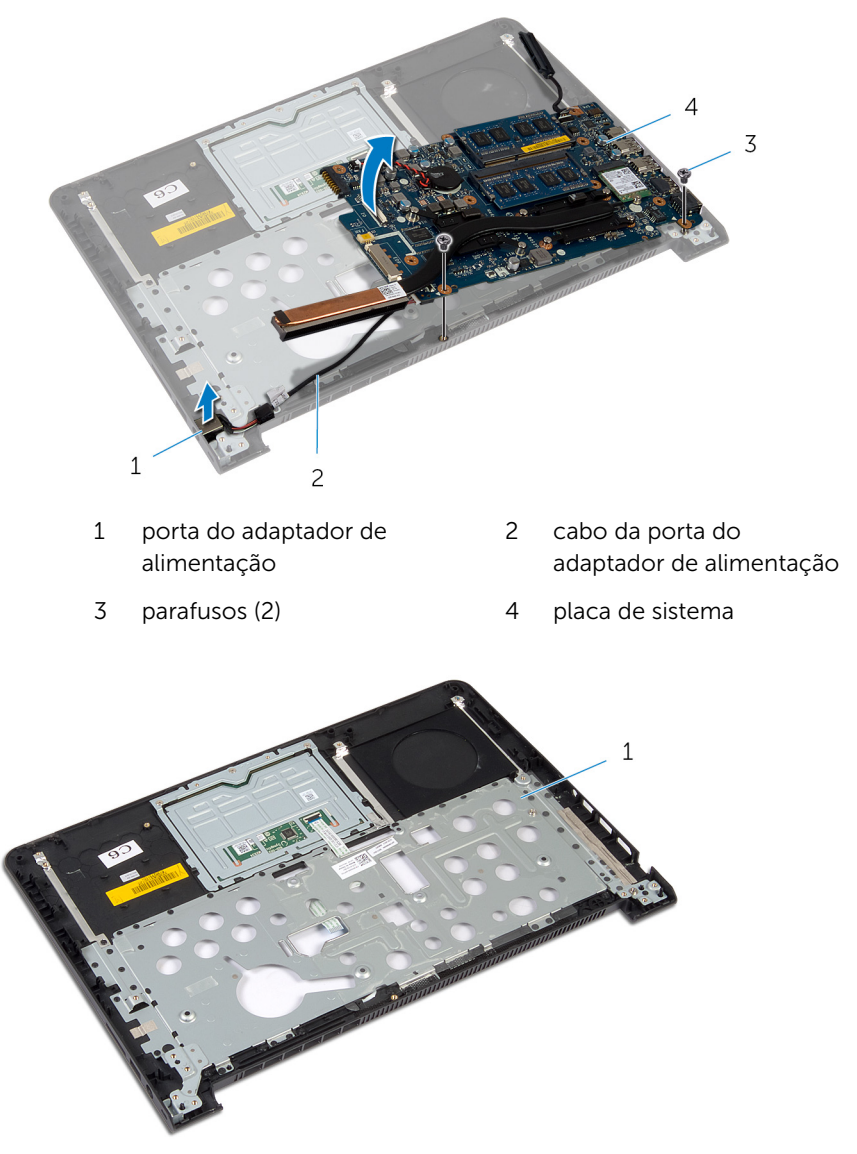

apoio para as mãos

### Voltar a colocar o apoio para mãos

ADVERTÊNCIA: Antes de trabalhar no interior do computador, leia as ∧ informações de segurança que foram fornecidas com o mesmo e siga os passos em [Antes de trabalhar no interior do computador.](#page-7-0) Após trabalhar no interior do computador, siga as instruções em Após [trabalhar no interior do computador.](#page-10-0) Para obter mais informações sobre as melhores práticas de segurança, consulte a página principal da Conformidade Regulatória em dell.com/regulatory\_compliance.

#### Procedimento

- 1 Deslize as portas na placa de sistema para os encaixes no apoio para mãos e coloque aí a placa de sistema.
- 2 Deslize a porta do adaptador de alimentação para dentro da ranhura no apoio para mãos.
- **3** Volte a colocar os parafusos que fixam a placa de sistema ao apoio para mãos.

#### Pós-requisitos

- 1 Volte a colocar o [conjunto do ecrã](#page-70-0).
- 2 Volte a colocar a [placa da luz de estado](#page-59-0).
- **3** Volte a colocar a [placa de E/S](#page-54-0).
- 4 Volte a colocar os [altifalantes](#page-51-0).
- 5 Volte a colocar a [estrutura da base](#page-42-0).
- **6** Volte a colocar o [teclado](#page-34-0).
- 7 Volte a colocar a [ventoinha](#page-30-0).
- 8 Volte a colocar a [unidade de disco rígido.](#page-19-0)
- 9 Volte a colocar a [bateria.](#page-15-0)
- 10 Volte a colocar a [tampa da base](#page-13-0).

# Actualizar o BIOS

Poderá ser necessário actualizar o BIOS quando estiver disponível uma actualização ou após substituir a placa de sistema. Para actualizar o BIOS:

- 1 Lique o computador.
- 2 Aceda a dell.com/support.
- 3 Se tiver à mão a sua Etiqueta de serviço, digite-a e clique em Submit (Submeter).

Se não tiver a Etiqueta de serviço do seu computador, clique em Detect Service Tag (Detectar etiqueta de serviço) para permitir a detecção automática da mesma.

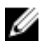

**NOTA:** Se a Etiqueta de serviço não puder ser detectada automaticamente, seleccione o seu produto nas categorias de produtos.

- 4 Clique em Get Drivers and Downloads (Obter controladores e transferências).
- 5 Clique em View All Drivers (Visualizar todos os controladores).
- 6 No menu pendente Operating System (Sistema operativo), seleccione o sistema operativo instalado no computador.
- 7 Clique em **BIOS**.
- 8 Clique em Download File (Transferir ficheiro) para transferir a versão mais recente do BIOS para o seu computador.
- 9 Na página seguinte, seleccione Single-file download (Transferência de ficheiro único) e clique em Continue (Continuar).
- 10 Guarde o ficheiro e assim que a transferência estiver concluída, navegue até à pasta onde guardou o ficheiro de actualização do BIOS.
- 11 Clique duas vezes no ícone do ficheiro de actualização do BIOS e siga as instruções apresentadas no ecrã.